# **CLARITE Documentation**

*Release 0.9.1*

**Contributors**

**Mar 23, 2020**

# **Contents**

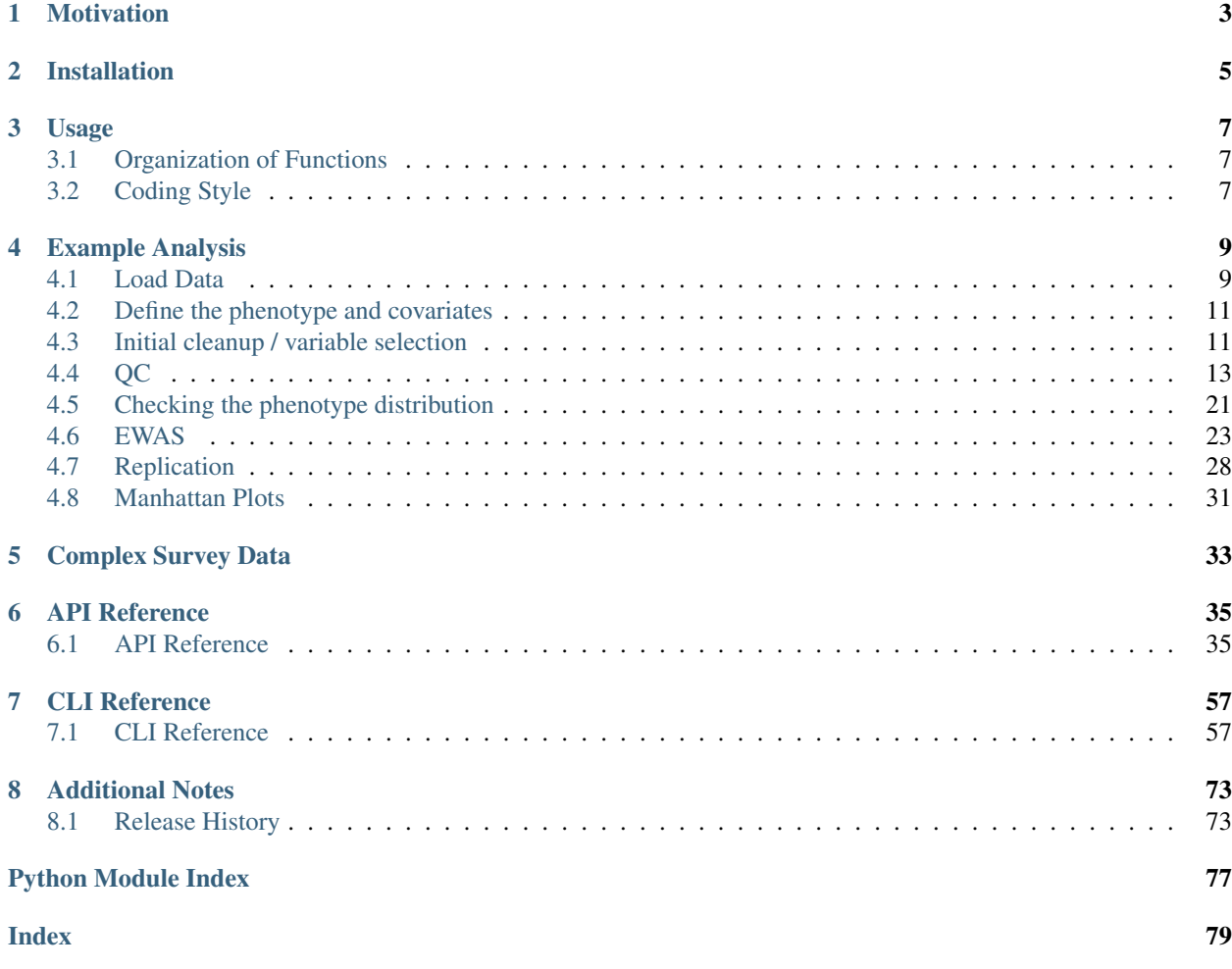

CLeaning to Analysis: Reproducibility-based Interface for Traits and Exposures

# Motivation

<span id="page-6-0"></span>CLARITE was created to provide an easy-to-use tool for analysis of traits and exposures.

It exists as both a python package (for integration into scripts and/or other packages) and as a command line program.

Installation

<span id="page-8-0"></span>At the command line:

\$ pip install clarite

## Usage

# <span id="page-10-1"></span><span id="page-10-0"></span>**3.1 Organization of Functions**

CLARITE has many functions organized into several different modules: Analyze Functions related to calculating EWAS results Describe Functions used to gather information about data Load Functions used to load data from different formats or sources Modify Functions used to filter and/or modify data Plot Functions that generate plots Survey Functions and classes related to handling data with a complex survey design

# <span id="page-10-2"></span>**3.2 Coding Style**

There are three primary ways of using CLARITE'.

1. Using the CLARITE package as part of a python script or Jupyter notebook

This can be done using the function directly:

```
import clarite
df = clarite.load.from_tsv('data.txt')
df_filtered = clarite.modify.colfilter_min_n(df, n=250)
df_filtered_complete = clarite.modify.rowfilter_incomplete_obs(df_filtered)
clarite.plot.distributions(df_filtered_complete, filename='plots.pdf')
```
Or it can be done using Pandas *pipe*

```
clarite.plot.distributions(df.pipe(clarite.modify.colfilter_min_n, n=250)\
                             .pipe(clarite.modify.rowfilter_incomplete_obs),
                           filename='plots.pdf')
```
#### 2. Using the command line tool

```
clarite-cli load from_tsv data/nhanes.txt results/data.txt --index SEQN
cd results
clarite-cli modify colfilter-min-n data data_filtered -n 250
clarite-cli modify rowfilter-incomplete-obs data_filtered data_filtered_complete
clarite-cli plot distributions data_filtered_complete plots.pdf
```
3. Using the GUI (coming soon)

## Example Analysis

<span id="page-12-0"></span>*CLARITE facilitates the quality control and analysis process for EWAS of metabolic-related traits*

[Paper in review]

Data from NHANES was used in an EWAS analysis including utilizing the provided survey weight information. The first two cycles of NHANES (1999-2000 and 2001-2002) are assigned to a 'discovery' dataset and the next two cycles (2003-2004 and 2005-2006) are assigned to a 'replication' datset.

```
import pandas as pd
import numpy as np
from scipy import stats
import clarite
```

```
pd.options.display.max_rows = 10
pd.options.display.max_columns = 6
```
# <span id="page-12-1"></span>**4.1 Load Data**

```
data_folder = \cdot../../../../data/NHANES_99-06/\cdotdata_main_table_over18 = data_folder + "MainTable_keepvar_over18.tsv"
data_main_table = data_folder + "MainTable.csv"
data_var_description = data_folder + "VarDescription.csv"
data_var_categories = data_folder + "VarCat_nopf.txt"
output = "."
```
### **4.1.1 Data of all samples with age >= 18**

```
# Data
nhanes = clarite.load.from_tsv(data_main_table_over18, index_col="ID")
nhanes.head()
```
Loaded 22,624 observations of 970 variables

### **4.1.2 Variable Descriptions**

```
var descriptions = pd.read csv(data var description)[["tab_desc","module","var","var
\rightarrowdesc"]]\
                      .drop_duplicates()\
                      .set_index("var")
var_descriptions.head()
```

```
# Convert variable descriptions to a dictionary for convenience
var_descr_dict = var_descriptions["var_desc"].to_dict()
```
#### **4.1.3 Survey Weights, as provided by NHANES**

Survey weight information is used so that the results apply to the US civillian non-institutionalized population.

This includes:

- SDMVPSU (Cluster ID)
- SDMVSTRA (Nested Strata ID)
- 2-year weights
- 4-year weights

Different variables require different weights, as many of them were measured on a subset of the full dataset. For example:

- *WTINT* is the survey weight for interview variables.
- *WTMEC* is the survey weight for variables measured in the Mobile Exam Centers (a subset of interviewed samples)

2-year and 4-year weights are provided. It is important to adjust the weights when combining multiple cycles, by computing the weighted average. In this case 4-year weights (covering the first 2 cycles) are provided by NHANES and the replication weights (the 3rd and 4th cycles) were computed from the 2-year weights prior to loading them here.

```
survey_design_discovery = pd.read_csv(data_folder + "weights/weights_discovery.txt", _
˓→sep="\t")\
                             .rename(columns={'SEQN':'ID'})\
                            .set_index("ID")\
                             .drop(columns="SDDSRVYR")
survey_design_discovery.head()
```

```
survey_design_replication = pd.read_csv(data_folder + "weights/weights_replication_
˓→4yr.txt", sep="\t")\
                             .rename(columns={'SEQN':'ID'})\
                             .set\_index("ID") \setminus.drop(columns="SDDSRVYR")
survey_design_replication.head()
```

```
# These files map variables to their correct weights, and were compiled by reading.
˓→throught the NHANES codebook
var_weights = pd.read_csv(data_folder + "weights/VarWeights.csv")
var_weights.head()
```

```
# Convert the data to two dictionaries for convenience
weights_discovery = var_weights.set_index('variable_name')['discovery'].to_dict()
weights_replication = var_weights.set_index('variable_name')['replication'].to_dict()
```
### **4.1.4 Survey Year data**

Survey year is found in a separate file and can be matched using the *SEQN* ID value.

```
survey_year = pd.read_csv(data_main_table)[["SEQN", "SDDSRVYR"]].rename(columns={'SEQN
˓→':'ID'}).set_index("ID")
nhanes = clarite.modify.merge_variables(nhanes, survey_year, how="left")
```

```
================================================================================
Running merge_variables
--------------------------------------------------------------------------------
left Merge:
   left = 22,624 observations of 970 variables
   right = 41.474 observations of 1 variables
Kept 22,624 observations of 971 variables.
================================================================================
```
## <span id="page-14-0"></span>**4.2 Define the phenotype and covariates**

```
phenotype = "BMXBMI"
print(f"{phenotype} = {var_descriptions.loc[phenotype, 'var_desc']}")
covariates = ["female", "black", "mexican", "other_hispanic", "other_eth", "SES_LEVEL
˓→", "RIDAGEYR", "SDDSRVYR"]
```

```
BMXBMI = Body Mass Index (kg/m**2)
```
## <span id="page-14-1"></span>**4.3 Initial cleanup / variable selection**

#### **4.3.1 Remove any samples missing the phenotype or one of the covariates**

```
nhanes = clarite.modify.rowfilter_incomplete_obs(nhanes, only=[phenotype] +_
˓→covariates)
================================================================================
Running rowfilter_incomplete_obs
--------------------------------------------------------------------------------
Removed 3,687 of 22,624 observations (16.30%) due to NA values in any of 9 variables
================================================================================
```
#### **4.3.2 Remove variables that aren't appropriate for the analysis**

#### **Physical fitness measures**

These are measurements rather than proxies for environmental exposures

```
phys_fitness_vars = ["CVDVOMAX","CVDESVO2","CVDS1HR","CVDS1SY","CVDS1DI","CVDS2HR",
˓→"CVDS2SY","CVDS2DI","CVDR1HR","CVDR1SY","CVDR1DI","CVDR2HR","CVDR2SY","CVDR2DI",
˓→"physical_activity"]
for v in phys_fitness_vars:
    print(f''\t{t}{v} = \{var\_descr\_dict[v]\}")
nhanes = nhanes.drop(columns=phys_fitness_vars)
```

```
CVDVOMAX = Predicted VO2max (ml/kg/min)
CVDESVO2 = Estimated VO2max (ml/kg/min)
CVDS1HR = Stage 1 heart rate (per min)
CVDS1SY = Stage 1 systolic BP (mm Hg)
CVDS1DI = Stage 1 diastolic BP (mm Hg)
CVDS2HR = Stage 2 heart rate (per min)
CVDS2SY = Stage 2 systolic BP (mm Hg)
CVDS2DI = Stage 2 diastolic BP (mm Hg)
CVDR1HR = Recovery 1 heart rate (per min)
CVDR1SY = Recovery 1 systolic BP (mm Hg)
CVDR1DI = Recovery 1 diastolic BP (mm Hg)
CVDR2HR = Recovery 2 heart rate (per min)
CVDR2SY = Recovery 2 systolic BP (mm Hg)
CVDR2DI = Recovery 2 diastolic BP (mm Hg)
physical_activity = Physical Activity (MET-based rank)
```
#### **Lipid variables**

These are likely correlated with BMI in some way

```
lipid_vars = ["LBDHDD", "LBDHDL", "LBDLDL", "LBXSTR", "LBXTC", "LBXTR"]
print("Removing lipid measurement variables:")
for v in lipid_vars:
    print (f'' \setminus t {v} = {var_descr_dict [v] }")
nhanes = nhanes.drop(columns=lipid_vars)
```

```
Removing lipid measurement variables:
  LBDHDD = Direct HDL-Cholesterol (mg/dL)
   LBDHDL = Direct HDL-Cholesterol (mg/dL)
   LBDLDL = LDL-cholesterol (mg/dL)
   LBXSTR = Triglycerides (mg/dL)
   LBXTC = Total cholesterol (mg/dL)
   LBXTR = Triglyceride (mg/dL)
```
#### **Indeterminate variables**

These variables don't have clear meanings

indeterminent\_vars = ["house\_type","hepa","hepb", "house\_age", "current\_past\_smoking"] print("Removing variables with indeterminate meanings:")

```
for v in indeterminent_vars:
   print(f"\t{v} = {var_descr_dict[v]}")
nhanes = nhanes.drop(columns=indeterminent_vars)
Removing variables with indeterminate meanings:
   house_type = house type
   hepa = hepatitis a
   hepb = hepatitis b
```
# current\_past\_smoking = Current or Past Cigarette Smoker?

### **4.3.3 Recode "missing" values**

house\_age = house age

```
# SMQ077 and DDB100 have Refused/Don't Know for "7" and "9"
nhanes = clarite.modify.recode_values(nhanes, {7: np.nan, 9: np.nan}, only=['SMQ077',
˓→'DBD100'])
```

```
================================================================================
Running recode_values
--------------------------------------------------------------------------------
Replaced 11 values from 18,937 observations in 2 variables
================================================================================
```
#### **4.3.4 Split the data into** *discovery* **and** *replication*

nhanes\_replication = nhanes.loc[replication]

```
discovery = (nhanes['SDDSRVYR'] == 1) (nhanes['SDDSRVYR'] == 2)replication = (nhanes['SDDSRVYR'] == 3) | (nhanes['SDDSRVYR'] == 4)nhanes_discovery = nhanes.loc[discovery]
```
nhanes\_discovery.head()

nhanes\_replication.head()

# <span id="page-16-0"></span>**4.4 QC**

#### **4.4.1 Minimum of 200 non-NA values in each variable**

Drop variables that have too small of a sample size

```
nhanes_discovery = clarite.modify.colfilter_min_n(nhanes_discovery, skip=[phenotype]
˓→+ covariates)
nhhanes_replication = clarite.modify.colfilter_min_n(nhanes_replication,
˓→skip=[phenotype] + covariates)
```

```
================================================================================
Running colfilter_min_n
--------------------------------------------------------------------------------
Testing 0 of 0 binary variables
Testing 0 of 0 categorical variables
Testing 936 of 945 continuous variables
    Removed 302 (32.26%) tested continuous variables which had less than 200 non-null
˓→values.
================================================================================
================================================================================
Running colfilter_min_n
--------------------------------------------------------------------------------
Testing 0 of 0 binary variables
Testing 0 of 0 categorical variables
Testing 936 of 945 continuous variables
    Removed 225 (24.04%) tested continuous variables which had less than 200 non-null
\rightarrowvalues.
================================================================================
```
### **4.4.2 Categorize Variables**

This is important, as different variable types must be processed in different ways. The number of unique values for each variable is a good heuristic for determining this. The default settings were used here, but different cutoffs can be specified. CLARITE reports the results in neatly formatted text:

nhanes\_discovery = clarite.modify.categorize(nhanes\_discovery) nhanes\_replication = clarite.modify.categorize(nhanes\_replication)

```
================================================================================
Running categorize
--------------------------------------------------------------------------------
229 of 643 variables (35.61%) are classified as binary (2 unique values).
19 of 643 variables (2.95%) are classified as categorical (3 to 6 unique values).
336 of 643 variables (52.26%) are classified as continuous (>= 15 unique values).
37 of 643 variables (5.75%) were dropped.
   0 variables had zero unique values (all NA).
   37 variables had one unique value.
22 of 643 variables (3.42%) were not categorized and need to be set manually.
    22 variables had between 6 and 15 unique values
    0 variables had >= 15 values but couldn't be converted to continuous (numeric).
˓→values
================================================================================
================================================================================
Running categorize
                         --------------------------------------------------------------------------------
236 of 720 variables (32.78%) are classified as binary (2 unique values).
32 of 720 variables (4.44%) are classified as categorical (3 to 6 unique values).
400 of 720 variables (55.56%) are classified as continuous (>= 15 unique values).
13 of 720 variables (1.81%) were dropped.
    0 variables had zero unique values (all NA).
   13 variables had one unique value.
39 of 720 variables (5.42%) were not categorized and need to be set manually.
    39 variables had between 6 and 15 unique values
    0 variables had > 15 values but couldn't be converted to continuous (numeric).
˓→values
```
================================================================================

#### **4.4.3 Checking categorization**

**Distributions of variables may be plotted using CLARITE:**

```
clarite.plot.distributions(nhanes_discovery,
                           filename="discovery_distributions.pdf",
                           continuous_kind='count',
                           nrows=4,
                           ncols=3,
                           quality='medium')
```
#### **One variable needed correcting where the heuristic was not correct**

```
v = "L_GLUTAMINE_gm"
print (f'' \tmid v) = \{var\_descr\_dict[v]\}\<sup>n</sup>")
nhanes_discovery = clarite.modify.make_continuous(nhanes_discovery, only=[v])
nhanes_replication = clarite.modify.make_continuous(nhanes_replication, only=[v])
```

```
L_GLUTAMINE_gm = L_GLUTAMINE_gm
================================================================================
Running make_continuous
--------------------------------------------------------------------------------
Set 1 of 606 variable(s) as continuous, each with 9,063 observations
   ================================================================================
================================================================================
Running make_continuous
--------------------------------------------------------------------------------
Set 1 of 707 variable(s) as continuous, each with 9,874 observations
================================================================================
```
#### **After examining all of the uncategorized variables, they are all continuous**

```
discovery_types = clarite.describe.get_types(nhanes_discovery)
discovery_unknown = discovery_types[discovery_types == 'unknown'].index
for v in list(discovery_unknown):
    print (f'' \setminus t {v} = {var_descr_dict [v] }")
nhanes_discovery = clarite.modify.make_continuous(nhanes_discovery, only=discovery_
˓→unknown)
```

```
WARNING: 22 variables need to be categorized into a type manually
   URXUBE = Beryllium, urine (ug/L)URXUPT = Platinum, urine (ug/L)
   DRD350BQ = # of times crabs eaten in past 30 days
   DRD350FQ = # of times oysters eaten in past 30 days
   DRD350IQ = # of times other shellfish eaten
   DRD370AQ = # of times breaded fish products eaten
   DRD370DQ = # of times catfish eaten in past 30 days
```

```
DRD370EQ = # of times cod eaten in past 30 days
   DRD370FQ = # of times flatfish eaten past 30 days
   DRD370UQ = # of times other unknown fish eaten
   OMEGA_3_FATTY_ACIDS_mg = OMEGA_3_FATTY_ACIDS_mg
   ALANINE_mg = ALANINE_mg
   ARGININE_mg = ARGININE_mg
   BETA_CAROTENE_mg = BETA_CAROTENE_mg
   CAFFEINE_mg = CAFFEINE_mg
   CYSTINE_mg = CYSTINE_mg
   LYSINE_mg = LYSINE_mg
   PROLINE_mg = PROLINE_mg
   SERINE_mg = SERINE_mg
   TRYPTOPHAN_mg = TRYPTOPHAN_mg
   TYROSINE_mg = TYROSINE_mg
   OTHER_FATTY_ACIDS_mg = OTHER_FATTY_ACIDS_mg
================================================================================
Running make_continuous
--------------------------------------------------------------------------------
Set 22 of 606 variable(s) as continuous, each with 9,063 observations
================================================================================
```

```
replication_types = clarite.describe.get_types(nhanes_replication)
replication_unknown = replication_types[replication_types == 'unknown'].index
for v in list(replication_unknown):
   print(f"\t{v} = {var_descr_dict[v]}")
nhanes_replication = clarite.modify.make_continuous(nhanes_replication,
˓→only=replication_unknown)
```

```
WARNING: 39 variables need to be categorized into a type manually
   LBXVCT = Blood Carbon Tetrachloride (ng/ml)
   LBXV3A = Blood 1, 1, 1-Trichloroethene (ng/ml)
   URXUBE = Beryllium, urine (ug/L)LBXTO2 = Toxoplasma (IgM)
   LBXPFDO = Perfluorododecanoic acid
   DRD350AQ = # of times clams eaten in past 30 days
   DRD350BQ = # of times crabs eaten in past 30 days
   DRD350DQ = # of times lobsters eaten past 30 days
   DRD350FQ = # of times oysters eaten in past 30 days
   DRD350GQ = # of times scallops eaten past 30 days
   DRD370AQ = # of times breaded fish products eaten
   DRD370DQ = # of times catfish eaten in past 30 days
   DRD370EQ = # of times cod eaten in past 30 days
   DRD370FQ = # of times flatfish eaten past 30 days
   DRD370GQ = # of times haddock eaten in past 30 days
   DRD370NQ = # of times sardines eaten past 30 days
   DRD370RQ = # of times trout eaten in past 30 days
   DRD370UQ = # of times other unknown fish eaten
   ALANINE_mg = ALANINE_mg
   ARGININE_mg = ARGININE_mg
   BETA_CAROTENE_mg = BETA_CAROTENE_mg
   CAFFEINE_mg = CAFFEINE_mg
   CYSTINE_mg = CYSTINE_mg
   HISTIDINE_mg = HISTIDINE_mg
   ISOLEUCINE_mg = ISOLEUCINE_mg
   LEUCINE_mg = LEUCINE_mg
   LYSINE_mg = LYSINE_mg
```

```
PHENYLALANINE_mg = PHENYLALANINE_mg
   PROLINE_mg = PROLINE_mg
   SERINE_mg = SERINE_mg
   THREONINE_mg = THREONINE_mg
   TRYPTOPHAN_mg = TRYPTOPHAN_mg
   TYROSINE_mg = TYROSINE_mg
   VALINE_mg = VALINE_mg
   LBXV2T = Blood trans-1, 2-Dichloroethene (nq/mL)LBXV4T = Blood 1, 1, 2, 2-Tetrachloroethane (nq/mL)
   LBXVDM = Blood Dibromomethane (ng/mL)
   URXUTM = Urinary Trimethylarsine Oxide (ug/L)
   LBXPFBS = Perfluorobutane sulfonic acid
================================================================================
Running make_continuous
--------------------------------------------------------------------------------
Set 39 of 707 variable(s) as continuous, each with 9,874 observations
================================================================================
```
#### **Types should match across discovery/replication**

```
# Take note of which variables were differently typed in each dataset
print("Correcting differences in variable types between discovery and replication")
# Merge current type series
dtypes = pd.DataFrame({'discovery':clarite.describe.get_types(nhanes_discovery),
                        'replication':clarite.describe.get_types(nhanes_replication)
                       })
diff_dtypes = dtypes.loc[(dtypes['discovery'] != dtypes['replication']) &
                          (~dtypes['discovery'].isna()) &
                          (~dtypes['replication'].isna())]
# Discovery
# Binary -> Categorical
compare_bin_cat = list(diff_dtypes.loc[(diff_dtypes['discovery']=='binary') &
                                        (diff_dtypes['replication']=='categorical'),].
\rightarrowindex)
if len(compare_bin_cat) > 0:
    print(f"Bin vs Cat: {', '.join(compare_bin_cat)}")
    nhanes_discovery = clarite.modify.make_categorical(nhanes_discovery, only=compare_
˓→bin_cat)
   print()
# Binary -> Continuous
compare_bin_cont = list(diff_dtypes.loc[(diff_dtypes['discovery']=='binary') &
                                         (diff_dtypes['replication']=='continuous'),].
˓→index)
if len(compare_bin_cont) > 0:
    print(f"Bin vs Cont: {', '.join(compare_bin_cont)}")
    nhanes_discovery = clarite.modify.make_continuous(nhanes_discovery, only=compare_
˓→bin_cont)
    print()
# Categorical -> Continuous
compare_cat_cont = list(diff_dtypes.loc[(diff_dtypes['discovery']=='categorical') &
                                         (diff_dtypes['replication']=='continuous'),].
\rightarrowindex)
if len(compare_cat_cont) > 0:
```

```
(continued from previous page)
```

```
print(f"Cat vs Cont: {', '.join(compare_cat_cont)}")
   nhanes_discovery = clarite.modify.make_continuous(nhanes_discovery, only=compare_
˓→cat_cont)
   print()
# Replication
# Binary -> Categorical
compare_cat_bin = list(diff_dtypes.loc[(diff_dtypes['discovery']=='categorical') &
                                        (diff_dtypes['replication']=='binary'),].index)
if len(compare_cat_bin) > 0:
    print(f"Cat vs Bin: {', '.join(compare_cat_bin)}")
   nhanes_replication = clarite.modify.make_categorical(nhanes_replication,
˓→only=compare_cat_bin)
   print()
# Binary -> Continuous
compare_cont_bin = list(diff_dtypes.loc[(diff_dtypes['discovery']=='continuous') &
                                         (diff_dtypes['replication']=='binary'),].
\rightarrowindex)
if len(compare_cont_bin) > 0:
   print(f"Cont vs Bin: {', '.join(compare_cont_bin)}")
   nhanes_replication = clarite.modify.make_continuous(nhanes_replication,\Box˓→only=compare_cont_bin)
   print()
# Categorical -> Continuous
compare_cont_cat = list(diff_dtypes.loc[(diff_dtypes['discovery']=='continuous') &
                                         (diff_dtypes['replication']=='categorical'),].
˓→index)
if len(compare_cont_cat) > 0:
    print(f"Cont vs Cat: {', '.join(compare_cont_cat)}")
   nhhanes_replication = clarite.modify.make_continuous(nhanes_replication,
˓→only=compare_cont_cat)
   print()
```

```
Correcting differences in variable types between discovery and replication
Bin vs Cat: BETA_CAROTENE_mcg, CALCIUM_Unknown, MAGNESIUM_Unknown
================================================================================
Running make_categorical
--------------------------------------------------------------------------------
Set 3 of 606 variable(s) as categorical, each with 9,063 observations
================================================================================
Bin vs Cont: LBXPFDO
================================================================================
Running make_continuous
 --------------------------------------------------------------------------------
Set 1 of 606 variable(s) as continuous, each with 9,063 observations
================================================================================
Cat vs Cont: DRD350AQ, DRD350DQ, DRD350GQ
================================================================================
Running make_continuous
--------------------------------------------------------------------------------
Set 3 of 606 variable(s) as continuous, each with 9,063 observations
================================================================================
```

```
Cat vs Bin: VITAMIN_B_12_Unknown
================================================================================
Running make_categorical
 --------------------------------------------------------------------------------
Set 1 of 707 variable(s) as categorical, each with 9,874 observations
================================================================================
```
#### **4.4.4 Filtering**

These are a standard set of filters with default settings

```
# 200 non-na samples
discovery_1_min_n = clarite.modify.colfilter_min_n(nhanes_discovery)
replication_1_min_n = clarite.modify.colfilter_min_n(nhanes_replication)
```

```
================================================================================
Running colfilter_min_n
--------------------------------------------------------------------------------
Testing 228 of 228 binary variables
   Removed 0 (0.00%) tested binary variables which had less than 200 non-null values.
Testing 15 of 15 categorical variables
   Removed 0 (0.00%) tested categorical variables which had less than 200 non-null
˓→values.
Testing 363 of 363 continuous variables
   Removed 0 (0.00%) tested continuous variables which had less than 200 non-null
\leftrightarrowvalues.
================================================================================
================================================================================
Running colfilter_min_n
 --------------------------------------------------------------------------------
Testing 236 of 236 binary variables
   Removed 0 (0.00%) tested binary variables which had less than 200 non-null values.
Testing 31 of 31 categorical variables
   Removed 0 (0.00%) tested categorical variables which had less than 200 non-null
˓→values.
Testing 440 of 440 continuous variables
   Removed 0 (0.00%) tested continuous variables which had less than 200 non-null
\leftrightarrowvalues.
================================================================================
```

```
# 200 samples per category
discovery_2_min_cat_n = clarite.modify.colfilter_min_cat_n(discovery_1_min_n, skip=[c_{n}]˓→for c in covariates + [phenotype] if c in discovery_1_min_n.columns] )
replication_2_min_cat_n = clarite.modify.colfilter_min_cat_n(replication_1_min_n,
˓→skip=[c for c in covariates + [phenotype] if c in replication_1_min_n.columns])
```

```
================================================================================
Running colfilter_min_cat_n
--------------------------------------------------------------------------------
Testing 222 of 228 binary variables
   Removed 162 (72.97%) tested binary variables which had a category with less than
˓→200 values.
Testing 14 of 15 categorical variables
   Removed 10 (71.43%) tested categorical variables which had a category with less
 ˓→than 200 values. (continues on next page)
```

```
================================================================================
================================================================================
Running colfilter_min_cat_n
  --------------------------------------------------------------------------------
Testing 230 of 236 binary variables
   Removed 154 (66.96%) tested binary variables which had a category with less than
˓→200 values.
Testing 30 of 31 categorical variables
    Removed 25 (83.33%) tested categorical variables which had a category with less
˓→than 200 values.
================================================================================
```
# 90percent zero filter discovery\_3\_pzero = clarite.modify.colfilter\_percent\_zero(discovery\_2\_min\_cat\_n) replication\_3\_pzero = clarite.modify.colfilter\_percent\_zero(replication\_2\_min\_cat\_n)

```
================================================================================
Running colfilter_percent_zero
--------------------------------------------------------------------------------
Testing 363 of 363 continuous variables
   Removed 28 (7.71%) tested continuous variables which were equal to zero in at
˓→least 90.00% of non-NA observations.
================================================================================
================================================================================
Running colfilter_percent_zero
--------------------------------------------------------------------------------
Testing 440 of 440 continuous variables
   Removed 30 (6.82%) tested continuous variables which were equal to zero in at
˓→least 90.00% of non-NA observations.
================================================================================
```

```
# Those without weights
keep = set(weights_discovery.keys()) | set([phenotype] + covariates)
discovery_4_weights = discovery_3_pzero[[c for c in list(discovery_3_pzero) if c in
\rightarrowkeep]]
keep = set(weights_replication.keys()) | set([phenotype] + covariates)
replication_4_weights = replication_3_pzero[[c for c in list(replication_3_pzero) if
```

```
4.4.5 Summarize
```
˓<sup>→</sup>c **in** keep]]

```
# Summarize Results
print("\nDiscovery:")
clarite.describe.summarize(discovery_4_weights)
print('-'*50)print("Replication:")
clarite.describe.summarize(replication_4_weights)
```

```
Discovery:
9,063 observations of 385 variables
    66 Binary Variables
    5 Categorical Variables
```

```
314 Continuous Variables
    0 Unknown-Type Variables
--------------------------------------------------
Replication:
9,874 observations of 428 variables
    77 Binary Variables
    6 Categorical Variables
    345 Continuous Variables
    0 Unknown-Type Variables
```
#### **4.4.6 Keep only variables that passed QC in both datasets**

```
both = set(list(discovery_4_weights)) & set(list(replication_4_weights))
discovery_final = discovery_4_weights[both]
replication_final = replication_4_weights[both]
print(f"{len(both)} variables in common")
```
341 variables **in** common

# <span id="page-24-0"></span>**4.5 Checking the phenotype distribution**

The phenotype appears to be skewed, so it will need to be corrected. CLARITE makes it easy to plot distributions and to transform variables.

```
title = f"Discovery: Skew of BMIMBX = {stats.skew(discovery_final['BMXBMI']):.6}"
clarite.plot.histogram(discovery_final, column="BMXBMI", title=title, bins=100)
# Log-transform
discovery_final = clarite.modify.transform(discovery_final, transform_method='log',
˓→only='BMXBMI')
#P1ot
title = f"Discovery: Skew of BMXBMI after log transform = {stats.skew(discovery_final[
˓→'BMXBMI']):.6}"
clarite.plot.histogram(discovery_final, column="BMXBMI", title=title, bins=100)
```

```
================================================================================
Running transform
--------------------------------------------------------------------------------
Transformed 'BMXBMI' using 'log'
================================================================================
```
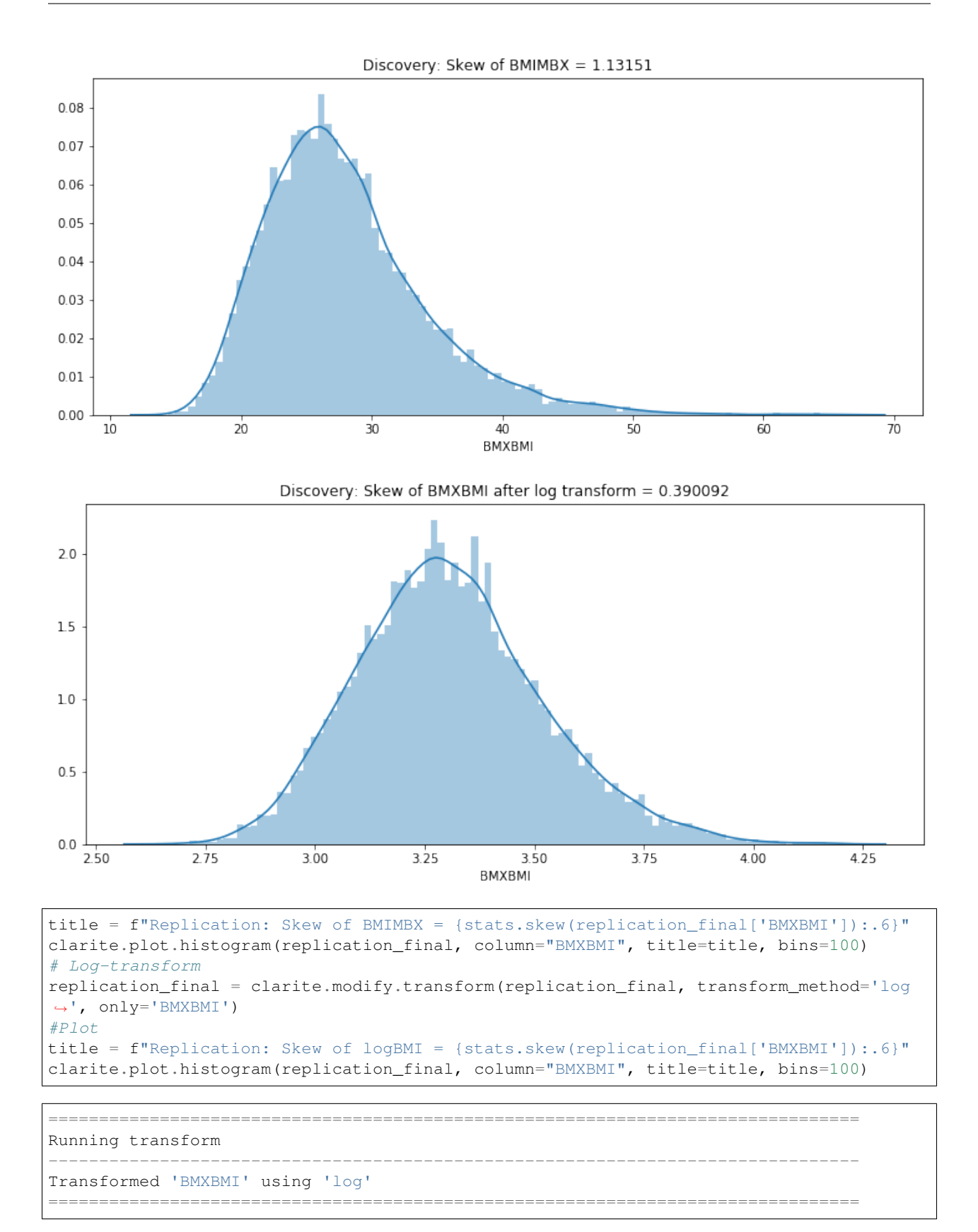

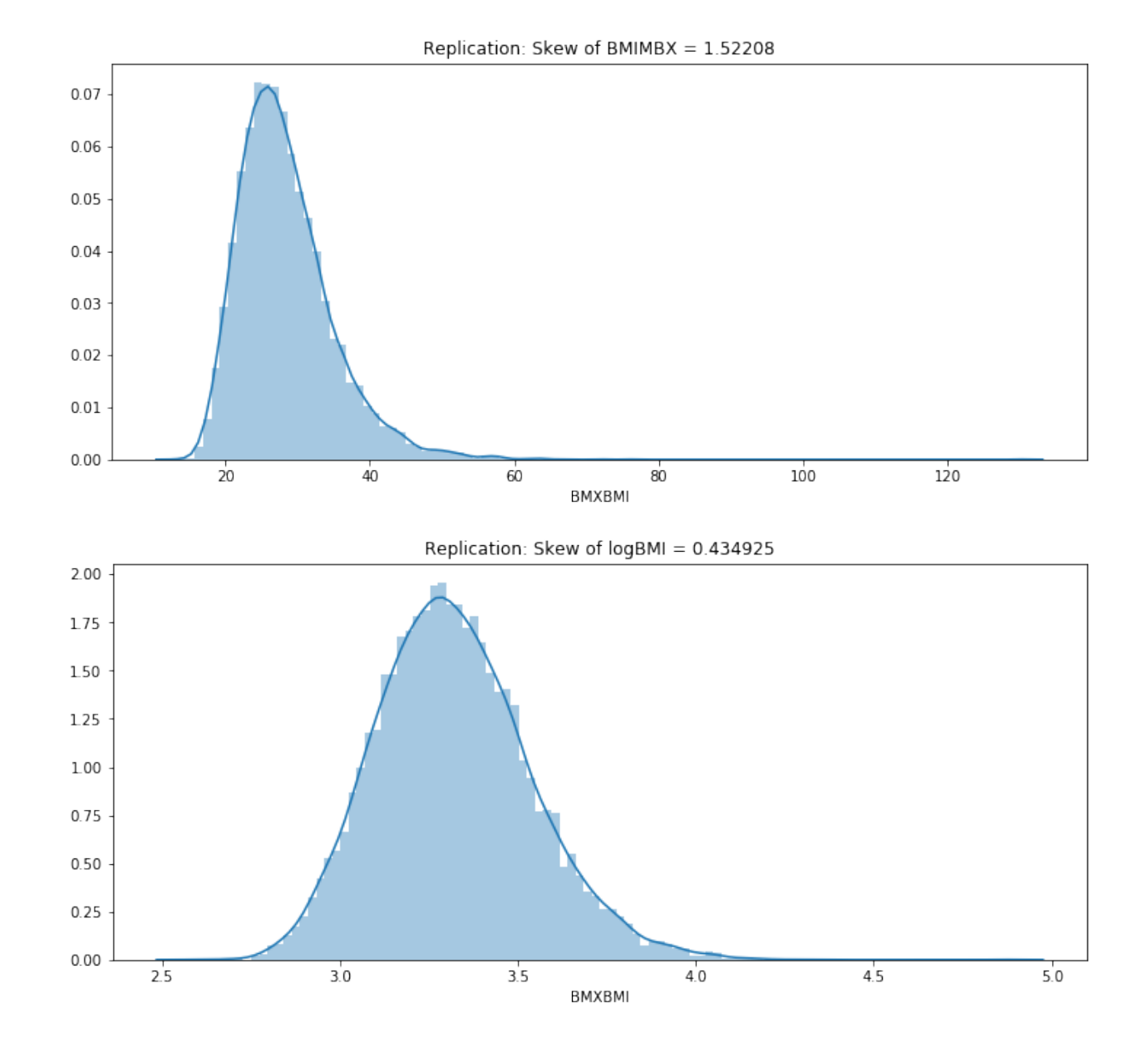

# <span id="page-26-0"></span>**4.6 EWAS**

## **4.6.1 Survey Design Spec**

When utilizing survey data, a survey design spec object must be created.

```
sd_discovery = clarite.survey.SurveyDesignSpec(survey_df=survey_design_discovery,
                                        strata="SDMVSTRA",
                                        cluster="SDMVPSU",
                                        nest=True,
                                        weights=weights_discovery,
                                        single_cluster='centered')
```
#### **4.6.2 EWAS**

This can then be passed into the EWAS function

```
ewas_discovery = clarite.analyze.ewas(phenotype, covariates, discovery_final, sd_
\rightarrowdiscovery)
```

```
Running EWAS on a continuous variable
####### Regressing 280 Continuous Variables #######
WARNING: DRD370UQ - 3 observation(s) with missing, negative, or zero weights were
˓→removed
WARNING: LBXVID has non-varying covariates(s): SDDSRVYR
WARNING: URXP24 has non-varying covariates(s): SDDSRVYR
WARNING: age_stopped_birth_control has non-varying covariates(s): female
WARNING: DR1TCHOL - 14 observation(s) with missing, negative, or zero weights were
˓→removed
WARNING: LBX206 has non-varying covariates(s): SDDSRVYR
WARNING: DR1TVB1 - 14 observation(s) with missing, negative, or zero weights were
˓→removed
WARNING: LBXDIE has non-varying covariates(s): SDDSRVYR
WARNING: DRD350BQ - 2 observation(s) with missing, negative, or zero weights were
˓→removed
WARNING: LBXLYC has non-varying covariates(s): SDDSRVYR
WARNING: LBXF09 has non-varying covariates(s): SDDSRVYR
WARNING: DR1TS160 - 14 observation(s) with missing, negative, or zero weights were,
˓→removed
WARNING: DR1TVK has non-varying covariates(s): SDDSRVYR
WARNING: DRD350FQ - 1 observation(s) with missing, negative, or zero weights were
˓→removed
WARNING: DRD370TQ - 1 observation(s) with missing, negative, or zero weights were,
˓→removed
WARNING: DRD370EQ - 1 observation(s) with missing, negative, or zero weights were
˓→removed
WARNING: DR1TS100 - 14 observation(s) with missing, negative, or zero weights were
˓→removed
WARNING: LBXALD has non-varying covariates(s): SDDSRVYR
WARNING: DR1TCOPP - 14 observation(s) with missing, negative, or zero weights were
˓→removed
WARNING: URXP20 has non-varying covariates(s): SDDSRVYR
WARNING: DR1TSELE - 14 observation(s) with missing, negative, or zero weights were,
˓→removed
WARNING: LBX151 has non-varying covariates(s): SDDSRVYR
WARNING: LBXLUZ has non-varying covariates(s): SDDSRVYR
WARNING: DR1TLZ has non-varying covariates(s): SDDSRVYR
WARNING: DR1TPHOS - 14 observation(s) with missing, negative, or zero weights were
˓→removed
WARNING: DR1TP204 - 14 observation(s) with missing, negative, or zero weights were
˓→removed
WARNING: LBXCBC has non-varying covariates(s): SDDSRVYR
WARNING: DR1TPOTA - 14 observation(s) with missing, negative, or zero weights were
˓→removed
WARNING: DR1TVB6 - 14 observation(s) with missing, negative, or zero weights were
˓→removed
WARNING: DR1TVB12 - 14 observation(s) with missing, negative, or zero weights were
˓→removed
```

```
WARNING: DR1TP184 - 14 observation(s) with missing, negative, or zero weights were,
˓→removed
WARNING: DR1TP182 - 14 observation(s) with missing, negative, or zero weights were
˓→removed
WARNING: DR1TMFAT - 14 observation(s) with missing, negative, or zero weights were,
˓→removed
WARNING: RHQ556 has non-varying covariates(s): female
WARNING: LBXBEC has non-varying covariates(s): SDDSRVYR
WARNING: DR1TSUGR has non-varying covariates(s): SDDSRVYR
WARNING: URXP02 has non-varying covariates(s): SDDSRVYR
WARNING: DRD370AQ - 2 observation(s) with missing, negative, or zero weights were
˓→removed
WARNING: LBXEND has non-varying covariates(s): SDDSRVYR
WARNING: DR1TCRYP has non-varying covariates(s): SDDSRVYR
WARNING: DR1TKCAL - 14 observation(s) with missing, negative, or zero weights were
˓→removed
WARNING: DR1TFIBE - 14 observation(s) with missing, negative, or zero weights were
˓→removed
WARNING: DR1TTFAT - 14 observation(s) with missing, negative, or zero weights were
˓→removed
WARNING: DR1TZINC - 14 observation(s) with missing, negative, or zero weights were
˓→removed
WARNING: LBX110 has non-varying covariates(s): SDDSRVYR
WARNING: how_long_estrogen has non-varying covariates(s): female
WARNING: LBD199 has non-varying covariates(s): SDDSRVYR
WARNING: URXMHH has non-varying covariates(s): SDDSRVYR
WARNING: DR1TTHEO - 14 observation(s) with missing, negative, or zero weights were,
˓→removed
WARNING: DR1TFDFE has non-varying covariates(s): SDDSRVYR
WARNING: URXOP4 - 403 observation(s) with missing, negative, or zero weights were
˓→removed
WARNING: DRD350DQ - 1 observation(s) with missing, negative, or zero weights were,
˓→removed
WARNING: DR1TALCO - 14 observation(s) with missing, negative, or zero weights were,
˓→removed
WARNING: URXUHG has non-varying covariates(s): female
WARNING: URXP22 has non-varying covariates(s): SDDSRVYR
WARNING: URXP21 has non-varying covariates(s): SDDSRVYR
WARNING: DR1TSFAT - 14 observation(s) with missing, negative, or zero weights were
˓→removed
WARNING: DRD350HQ - 6 observation(s) with missing, negative, or zero weights were
˓→removed
WARNING: URXOP1 - 404 observation(s) with missing, negative, or zero weights were
˓→removed
WARNING: DRD370BQ - 5 observation(s) with missing, negative, or zero weights were
˓→removed
WARNING: URXOP2 - 404 observation(s) with missing, negative, or zero weights were
˓→removed
WARNING: DR1TM201 - 14 observation(s) with missing, negative, or zero weights were,
˓→removed
WARNING: DR1TFF has non-varying covariates(s): SDDSRVYR
WARNING: URXMOH has non-varying covariates(s): SDDSRVYR
WARNING: DR1TFA has non-varying covariates(s): SDDSRVYR
WARNING: DR1TS120 - 14 observation(s) with missing, negative, or zero weights were,
˓→removed
WARNING: URXMNM has non-varying covariates(s): SDDSRVYR
WARNING: LBX195 has non-varying covariates(s): SDDSRVYR
```
WARNING: DR1TACAR has non-varying covariates(s): SDDSRVYR WARNING: DRD370FQ - 1 observation(s) with missing, negative, or zero weights were ˓<sup>→</sup>removed WARNING: DR1TATOC has non-varying covariates(s): SDDSRVYR WARNING: URXOP3 - 404 observation(s) with missing, negative, or zero weights were, ˓<sup>→</sup>removed WARNING: LBX189 has non-varying covariates(s): SDDSRVYR WARNING: DR1TP225 - 14 observation(s) with missing, negative, or zero weights were ˓<sup>→</sup>removed WARNING: DR1TP226 - 14 observation(s) with missing, negative, or zero weights were, ˓<sup>→</sup>removed WARNING: DR1TP183 - 14 observation(s) with missing, negative, or zero weights were ˓<sup>→</sup>removed WARNING: LBXTHG has non-varying covariates(s): female WARNING: DR1TBCAR has non-varying covariates(s): SDDSRVYR WARNING: DRD370MQ - 1 observation(s) with missing, negative, or zero weights were ˓<sup>→</sup>removed WARNING: DR1TPFAT - 14 observation(s) with missing, negative, or zero weights were ˓<sup>→</sup>removed WARNING: DR1TS060 - 14 observation(s) with missing, negative, or zero weights were, ˓<sup>→</sup>removed WARNING: DR1TM161 - 14 observation(s) with missing, negative, or zero weights were ˓<sup>→</sup>removed WARNING: LBXCRY has non-varying covariates(s): SDDSRVYR WARNING: DR1TCALC - 14 observation(s) with missing, negative, or zero weights were ˓<sup>→</sup>removed WARNING: LBXIHG has non-varying covariates(s): female WARNING: DR1TM221 - 14 observation(s) with missing, negative, or zero weights were ˓<sup>→</sup>removed WARNING: DR1TIRON - 14 observation(s) with missing, negative, or zero weights were ˓<sup>→</sup>removed WARNING: DRD370DQ - 1 observation(s) **with** missing, negative, **or** zero weights were ˓<sup>→</sup>removed WARNING: URXOP5 - 403 observation(s) with missing, negative, or zero weights were ˓<sup>→</sup>removed WARNING: DR1TPROT - 14 observation(s) with missing, negative, or zero weights were ˓<sup>→</sup>removed WARNING: DR1TVARA has non-varying covariates(s): SDDSRVYR WARNING: DR1TCARB - 14 observation(s) with missing, negative, or zero weights were ˓<sup>→</sup>removed WARNING: DR1TMAGN - 14 observation(s) with missing, negative, or zero weights were ˓<sup>→</sup>removed WARNING: DR1TM181 - 14 observation(s) with missing, negative, or zero weights were ˓<sup>→</sup>removed WARNING: DR1TS140 - 14 observation(s) with missing, negative, or zero weights were ˓<sup>→</sup>removed WARNING: DR1TVC - 14 observation(s) with missing, negative, or zero weights were ˓<sup>→</sup>removed WARNING: LBX196 has non-varying covariates(s): SDDSRVYR WARNING: age\_started\_birth\_control has non-varying covariates(s): female WARNING: URXP01 has non-varying covariates(s): SDDSRVYR WARNING: LBXD02 has non-varying covariates(s): SDDSRVYR WARNING: URXMIB has non-varying covariates(s): SDDSRVYR WARNING: LBX149 has non-varying covariates(s): SDDSRVYR WARNING: LBXALC has non-varying covariates(s): SDDSRVYR WARNING: DR1TS180 - 14 observation(s) with missing, negative, or zero weights were ˓<sup>→</sup>removed

WARNING: DR1TVB2 - 14 observation(s) with missing, negative, or zero weights were ˓<sup>→</sup>removed WARNING: DR1TCAFF - 14 observation(s) with missing, negative, or zero weights were ˓<sup>→</sup>removed WARNING: DR1TLYCO has non-varying covariates(s): SDDSRVYR WARNING: LBX087 has non-varying covariates(s): SDDSRVYR WARNING: LBXV3A has non-varying covariates(s): SDDSRVYR WARNING: DR1TP205 - 14 observation(s) with missing, negative, or zero weights were ˓<sup>→</sup>removed WARNING: LBX194 has non-varying covariates(s): SDDSRVYR WARNING: DR1TNIAC - 14 observation(s) with missing, negative, or zero weights were ˓<sup>→</sup>removed WARNING: URXUUR has non-varying covariates(s): SDDSRVYR WARNING: DRD350AQ - 1 observation(s) with missing, negative, or zero weights were, ˓<sup>→</sup>removed WARNING: URXMC1 has non-varying covariates(s): SDDSRVYR WARNING: DR1TS040 - 14 observation(s) **with** missing, negative, **or** zero weights were ˓<sup>→</sup>removed WARNING: URXOP6 - 403 observation(s) with missing, negative, or zero weights were ˓<sup>→</sup>removed WARNING: DR1TS080 - 14 observation(s) with missing, negative, or zero weights were, ˓<sup>→</sup>removed WARNING: DR1TRET has non-varying covariates(s): SDDSRVYR WARNING: LBX028 has non-varying covariates(s): SDDSRVYR ####### Regressing 48 Binary Variables ####### WARNING: DRD350A - 6 observation(s) **with** missing, negative, **or** zero weights were ˓<sup>→</sup>removed WARNING: DRD350B - 6 observation(s) **with** missing, negative, **or** zero weights were ˓<sup>→</sup>removed WARNING: current\_loud\_noise - 925 observation(s) **with** missing, negative, **or** zero ˓<sup>→</sup>weights were removed WARNING: LBXBV has non-varying covariates(s): female, SDDSRVYR WARNING: ordinary\_salt - 19 observation(s) **with** missing, negative, **or** zero weights ˓<sup>→</sup>were removed WARNING: ordinary\_salt has non-varying covariates(s): SDDSRVYR WARNING: taking\_birth\_control has non-varying covariates(s): female WARNING: LBXMS1 has non-varying covariates(s): SDDSRVYR WARNING: DRD370A - 10 observation(s) with missing, negative, or zero weights were ˓<sup>→</sup>removed WARNING: DRD370F - 10 observation(s) with missing, negative, or zero weights were ˓<sup>→</sup>removed WARNING: SXQ280 has non-varying covariates(s): female WARNING: DRD350F - 6 observation(s) **with** missing, negative, or zero weights were, ˓<sup>→</sup>removed WARNING: DRD350G - 6 observation(s) **with** missing, negative, **or** zero weights were ˓<sup>→</sup>removed WARNING: DRD370B - 10 observation(s) **with** missing, negative, **or** zero weights were ˓<sup>→</sup>removed WARNING: DRD370U - 10 observation(s) with missing, negative, or zero weights were, ˓<sup>→</sup>removed WARNING: DRD370D - 10 observation(s) with missing, negative, or zero weights were ˓<sup>→</sup>removed WARNING: LBXHBC - 5808 observation(s) with missing, negative, or zero weights were, ˓<sup>→</sup>removed WARNING: DRD370T - 10 observation(s) **with** missing, negative, **or** zero weights were ˓<sup>→</sup>removed (continues on next page)

```
WARNING: DRD340 - 22 observation(s) with missing, negative, or zero weights were
˓→removed
WARNING: DRD350H - 6 observation(s) with missing, negative, or zero weights were
˓→removed
WARNING: RHQ540 has non-varying covariates(s): female
WARNING: DRD350D - 6 observation(s) with missing, negative, or zero weights were
˓→removed
WARNING: DRD370M - 10 observation(s) with missing, negative, or zero weights were
˓→removed
WARNING: DRD360 - 21 observation(s) with missing, negative, or zero weights were,
˓→removed
WARNING: no_salt - 19 observation(s) with missing, negative, or zero weights were
˓→removed
WARNING: no_salt has non-varying covariates(s): SDDSRVYR
WARNING: DRD370E - 10 observation(s) with missing, negative, or zero weights were
˓→removed
WARNING: RHQ510 has non-varying covariates(s): female
####### Regressing 4 Categorical Variables #######
WARNING: DBD100 - 9 observation(s) with missing, negative, or zero weights were
˓→removed
WARNING: DBD100 has non-varying covariates(s): SDDSRVYR
Completed EWAS
```
There is a separate function for adding pvalues with multiple-test-correction applied.

clarite.analyze.add\_corrected\_pvalues(ewas\_discovery)

Saving results is straightforward

ewas\_discovery.to\_csv(output + "/BMI\_Discovery\_Results.txt", sep="**\t**")

#### **4.6.3 Selecting top results**

Variables with an FDR less than 0.1 were selected (using standard functionality from the Pandas library, since the ewas results are simply a Pandas DataFrame).

```
significant_discovery_variables = ewas_discovery[ewas_discovery['pvalue_fdr']<0.1].
˓→index.get_level_values('Variable')
print(f"Using {len(significant_discovery_variables)} variables based on FDR-corrected,
˓→pvalues from the discovery dataset")
```
Using 100 variables based on FDR-corrected pvalues **from the** discovery dataset

## <span id="page-31-0"></span>**4.7 Replication**

The variables with low FDR in the discovery dataset were analyzed in the replication dataset

#### **4.7.1 Filter out variables**

```
keep_cols = list(significant_discovery_variables) + covariates + [phenotype]
replication_final_sig = clarite.modify.colfilter(replication_final, only=keep_cols)
clarite.describe.summarize(replication_final_sig)
```

```
================================================================================
Running colfilter
--------------------------------------------------------------------------------
Keeping 109 of 341 variables:
   19 of 54 binary variables
   3 of 5 categorical variables
   87 of 282 continuous variables
   0 of 0 unknown variables
================================================================================
9,874 observations of 109 variables
   19 Binary Variables
    3 Categorical Variables
    87 Continuous Variables
    0 Unknown-Type Variables
```
### **4.7.2 Run Replication EWAS**

survey\_design\_replication

```
sd_replication = clarite.survey.SurveyDesignSpec(survey_df=survey_design_replication,
                                          strata="SDMVSTRA",
                                          cluster="SDMVPSU",
                                          nest=True,
                                          weights=weights_replication,
                                          single_cluster='centered')
ewas_replication = clarite.analyze.ewas(phenotype, covariates, replication_final_sig,
˓→sd_replication)
clarite.analyze.add_corrected_pvalues(ewas_replication)
ewas_replication.to_csv(output + "/BMI_Replication_Results.txt", sep="\t")
```
Running EWAS on a continuous variable

####### Regressing 85 Continuous Variables #######

WARNING: URXP24 has non-varying covariates(s): SDDSRVYR WARNING: age\_stopped\_birth\_control has non-varying covariates(s): female WARNING: LBXODT has non-varying covariates(s): SDDSRVYR WARNING: LBX206 has non-varying covariates(s): SDDSRVYR WARNING: LBX170 has non-varying covariates(s): SDDSRVYR WARNING: LBX099 has non-varying covariates(s): SDDSRVYR WARNING: URXP20 has non-varying covariates(s): SDDSRVYR WARNING: LBX156 has non-varying covariates(s): SDDSRVYR WARNING: URXP11 has non-varying covariates(s): SDDSRVYR WARNING: LBX118 has non-varying covariates(s): SDDSRVYR WARNING: LBX153 has non-varying covariates(s): SDDSRVYR WARNING: LBXD05 has non-varying covariates(s): SDDSRVYR WARNING: LBD199 has non-varying covariates(s): SDDSRVYR

WARNING: LBXHPE has non-varying covariates(s): SDDSRVYR WARNING: URXOP1 has non-varying covariates(s): SDDSRVYR WARNING: URXP15 has non-varying covariates(s): SDDSRVYR WARNING: LBXMIR has non-varying covariates(s): SDDSRVYR WARNING: URXOP3 has non-varying covariates(s): SDDSRVYR WARNING: LBXHXC has non-varying covariates(s): SDDSRVYR WARNING: LBXME has non-varying covariates(s): SDDSRVYR WARNING: LBX180 has non-varying covariates(s): SDDSRVYR WARNING: LBX196 has non-varying covariates(s): SDDSRVYR WARNING: age\_started\_birth\_control has non-varying covariates(s): female WARNING: LBXF04 has non-varying covariates(s): SDDSRVYR WARNING: URXP03 has non-varying covariates(s): SDDSRVYR WARNING: LBXIRN has non-varying covariates(s): female WARNING: LBX194 has non-varying covariates(s): SDDSRVYR WARNING: DUQ110 has non-varying covariates(s): SDDSRVYR ####### Regressing 13 Binary Variables #######

WARNING: DUQ100 has non-varying covariates(s): SDDSRVYR WARNING: LBXHBC - 6318 observation(s) with missing, negative, or zero weights were, ˓<sup>→</sup>removed WARNING: SMQ210 has non-varying covariates(s): SDDSRVYR WARNING: ever\_loud\_noise\_gt3 has non-varying covariates(s): SDDSRVYR WARNING: ever\_loud\_noise\_gt3\_2 has non-varying covariates(s): SDDSRVYR WARNING: DRD370M - 19 observation(s) **with** missing, negative, **or** zero weights were ˓<sup>→</sup>removed WARNING: DRD370E - 19 observation(s) with missing, negative, or zero weights were, ˓<sup>→</sup>removed

####### Regressing 2 Categorical Variables #######

Completed EWAS

## Compare results

```
# Combine results
ewas_keep_cols = ['pvalue', 'pvalue_bonferroni', 'pvalue_fdr']
combined = pd.merge(ewas_discovery[['Variable_type'] + ewas_keep_cols],
                    ewas_replication[ewas_keep_cols],
                    left_index=True, right_index=True, suffixes=("_disc", "_repl"))
# FDR < 0.1 in both
fdr_significant = combined.loc[(combined['pvalue_fdr_disc'] <= 0.1) & (combined[
\rightarrow'pvalue_fdr_repl'] <= 0.1),]
fdr_significant = fdr_significant.assign(m=fdr_significant[['pvalue_fdr_disc',
˓→'pvalue_fdr_repl']].mean(axis=1))\
                                 .sort_values('m').drop('m', axis=1)
fdr_significant.to_csv(output + "/Significant_Results_FDR_0.1.txt", sep="\t")
print (f"{len(fdr_significant)} variables had FDR < 0.1 in both discovery and,
˓→replication")
# Bonferroni < 0.05 in both
bonf_significant05 = combined.loc[(combined['pvalue_bonferroni_disc'] \leq 0.05) &
˓→(combined['pvalue_bonferroni_repl'] <= 0.05),]
bonf_significant05 = bonf_significant05.assign(m=fdr_significant[['pvalue_bonferroni_
˓→disc', 'pvalue_bonferroni_repl']].mean(axis=1))\
```

```
.sort_values('m').drop('m', axis=1)
bonf_significant05.to_csv(output + "/Significant_Results_Bonferroni_0.05.txt", sep="\t
\rightarrow")
print(f"{len(bonf_significant05)} variables had Bonferroni < 0.05 in both discovery
˓→and replication")
# Bonferroni < 0.01 in both
bonf_significant01 = combined.loc[(combined['pvalue_bonferroni_disc'] \leq 0.01) &
˓→(combined['pvalue_bonferroni_repl'] <= 0.01),]
bonf_significant01 = bonf_significant01.assign(m=fdr_significant[['pvalue_bonferroni_
˓→disc', 'pvalue_bonferroni_repl']].mean(axis=1))\
                                        .sort_values('m').drop('m', axis=1)
bonf_significant01.to_csv(output + "/Significant_Results_Bonferroni_0.01.txt", sep="\t
\rightarrow")
print (f"{len(bonf significant01)} variables had Bonferroni < 0.01 in both discovery.
˓→and replication")
bonf_significant01.head()
```
63 variables had FDR < 0.1 **in** both discovery **and** replication 16 variables had Bonferroni < 0.05 **in** both discovery **and** replication 10 variables had Bonferroni < 0.01 **in** both discovery **and** replication

# <span id="page-34-0"></span>**4.8 Manhattan Plots**

CLARITE provides functionality for generating highly customizable Manhattan plots from EWAS results

```
data_categories = pd.read_csv(data_var_categories, sep="\t").set_index('Variable')
data_categories.columns = ['category']
data categories = data categories ['category'].to dict()
clarite.plot.manhattan({'discovery': ewas_discovery, 'replication': ewas_replication},
                       categories=data_categories, title="Weighted EWAS Results",
˓→filename=output + "/ewas_plot.png",
                       figsize=(14, 10))
```
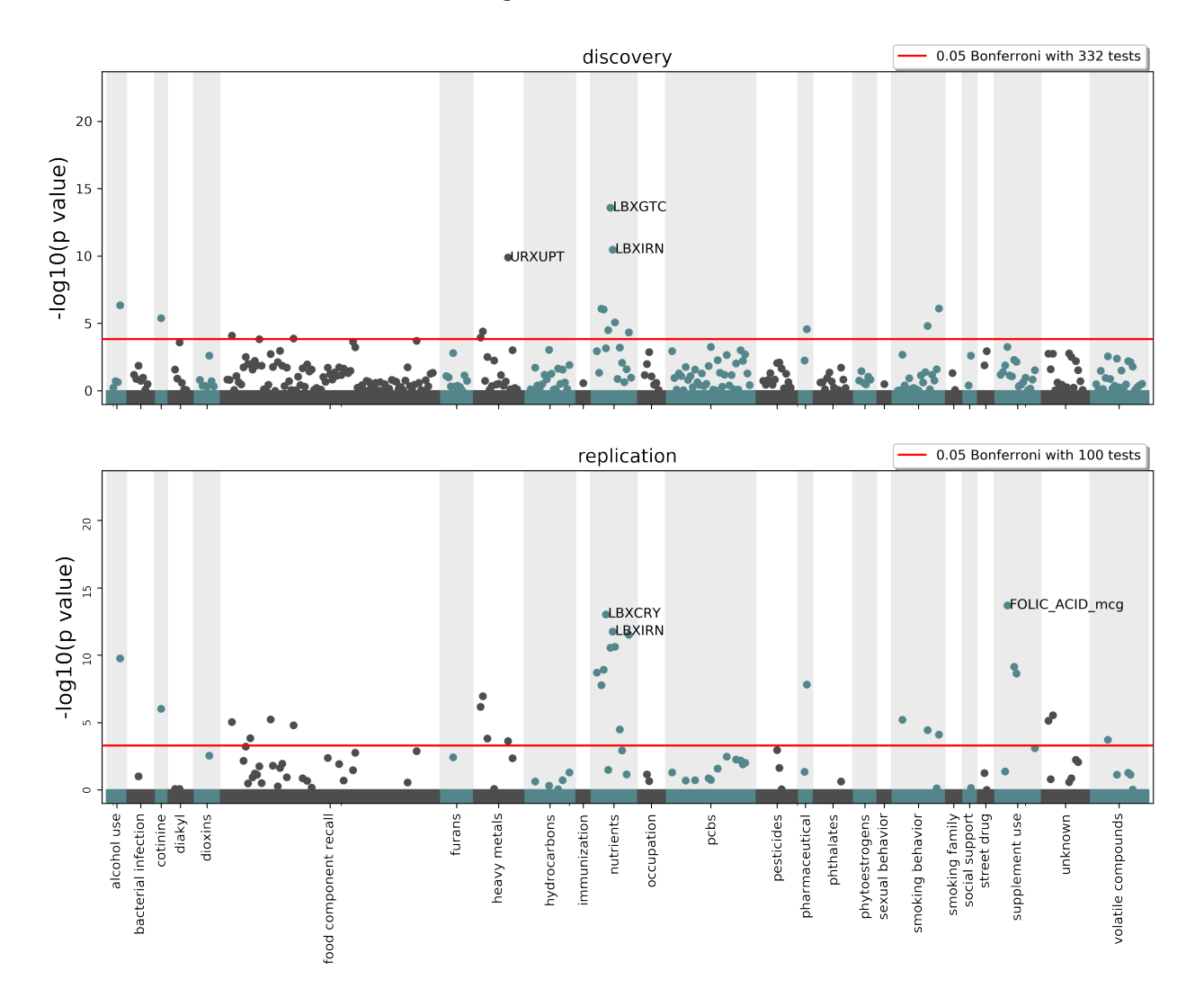

### Weighted EWAS Results
# CHAPTER 5

# Complex Survey Data

CLARITE provides preliminary support for handling complex survey designs, similar to how the r-package *survey* works.

A SurveyDesignSpec can be created, which is used to obtain survey design objects for specific variables:

```
sd_discovery = clarite.survey.SurveyDesignSpec(survey_df=survey_design_discovery,
                                                strata="SDMVSTRA",
                                                cluster="SDMVPSU",
                                                nest=True,
                                                weights=weights_discovery,
                                                single_cluster='scaled')
```
There are a few different options for the 'single\_cluster' parameter, which controls how strata with single clusters are handled in the linearized covariance calculation:

- *error* Throw an error
- *scaled* Use the average value of other strata
- *centered* Use the average of all observations
- *certainty* Single-cluster strata don't contribute to the variance

After a SurveyDesignSpec is created, it can be passed into the ewas function to utilize the survey design parameters:

```
ewas_discovery = clarite.analyze.ewas("logBMI", covariates, nhanes_discovery_bin,
˓→nhanes_discovery_cat, nhanes_discovery_cont, sd_discovery, cov_method='stata')
```
# CHAPTER 6

# API Reference

If you are looking for information on a specific function, class or method, this part of the documentation is for you.

# **6.1 API Reference**

CLARITE functions are organized into several modules:

# **6.1.1 Analyze**

EWAS and associated calculations

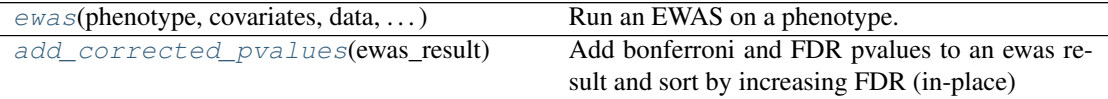

# **clarite.analyze.ewas**

<span id="page-38-0"></span>clarite.analyze.**ewas**(*phenotype: str, covariates: List[str], data: pandas.core.frame.DataFrame, survey\_design\_spec: Union[clarite.modules.survey.survey\_design.SurveyDesignSpec, NoneType] = None, cov\_method: Union[str, NoneType] = 'stata', min\_n: Union[int, NoneType] = 200*) Run an EWAS on a phenotype.

Note:

- Binary variables are treated as continuous features, with values of 0 and 1.
- The results of a likelihood ratio test are used for categorical variables, so no Beta values or SE are reported.
- The regression family is automatically selected based on the type of the phenotype. \* Continuous phenotypes use gaussian regression \* Binary phenotypes use binomial regression (the larger of the two values is counted as "success")
- Categorical variables run with a survey design will not report Diff\_AIC

#### Parameters

phenotype: string The variable to be used as the output of the regressions

- covariates: list (strings), The variables to be used as covariates. Any variables in the DataFrames not listed as covariates are regressed.
- data: pd.DataFrame The data to be analyzed, including the phenotype, covariates, and any variables to be regressed.
- survey design spec: SurveyDesignSpec or None A SurveyDesignSpec object is used to create SurveyDesign objects for each regression.
- cov\_method: str or None Covariance calculation method (if survey\_design\_spec is passed in). 'stata' or 'jackknife'
- min\_n: int or None Minimum number of complete-case observations (no NA values for phenotype, covariates, variable, or weight) Defaults to 200

#### Returns

df: pd.DataFrame EWAS results DataFrame with these columns: ['variable\_type', 'N', 'beta', 'SE', 'var\_pvalue', 'LRT\_pvalue', 'diff\_AIC', 'pvalue']

# **Examples**

```
>>> ewas_discovery = clarite.analyze.ewas("logBMI", covariates, nhanes_
˓→discovery)
Running EWAS on a continuous variable
```
#### **clarite.analyze.add\_corrected\_pvalues**

```
clarite.analyze.add_corrected_pvalues(ewas_result)
```
Add bonferroni and FDR pvalues to an ewas result and sort by increasing FDR (in-place)

#### Parameters

ewas\_result: pd.DataFrame EWAS results DataFrame with these columns: ['Variable\_type', 'Converged', 'N', 'Beta', 'SE', 'Variable\_pvalue', 'LRT\_pvalue', 'Diff\_AIC', 'pvalue']

#### Returns

None

# **Examples**

**>>>** clarite.analyze.add\_corrected\_pvalues(ewas\_discovery)

# **6.1.2 Describe**

Functions that are used to gather information about some data

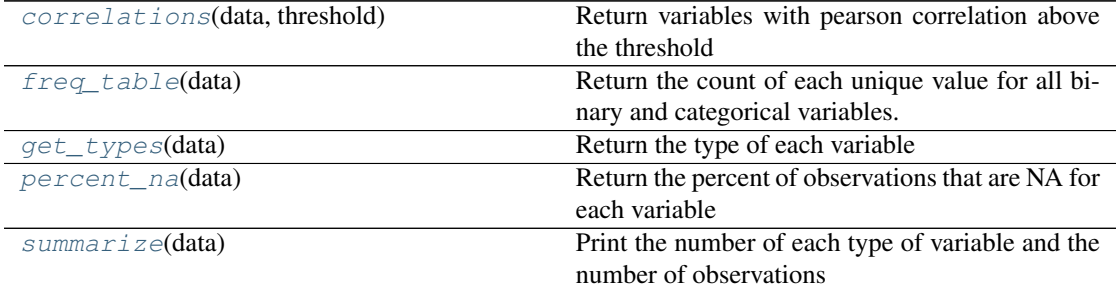

# **clarite.describe.correlations**

<span id="page-40-0"></span>clarite.describe.**correlations**(*data: pandas.core.frame.DataFrame*, *threshold: float = 0.75*) Return variables with pearson correlation above the threshold

#### Parameters

data: pd.DataFrame The DataFrame to be described

threshold: float, between 0 and 1 Return a dataframe listing pairs of variables whose absolute value of correlation is above this threshold

## Returns

result: pd.DataFrame DataFrame listing pairs of correlated variables and their correlation value

#### **Examples**

```
>>> import clarite
>>> correlations = clarite.describe.correlations(df, threshold=0.9)
>>> correlations.head()
                var1 var2 correlation
0 supplement_count DSDCOUNT 1.000000
1 DR1TM181 DR1TMFAT 0.997900
2 DR1TP182 DR1TPFAT 0.996172
3 DRD370FQ DRD370UQ 0.987974
4 DR1TS160 DR1TSFAT 0.984733
```
#### **clarite.describe.freq\_table**

```
clarite.describe.freq_table(data: pandas.core.frame.DataFrame)
```
Return the count of each unique value for all binary and categorical variables. Other variables will return a single row with a value of '<Non-Categorical Values>' and the number of non-NA values.

#### Parameters

data: pd.DataFrame The DataFrame to be described

Returns

result: pd.DataFrame DataFrame listing variable, value, and count for each categorical variable

# **Examples**

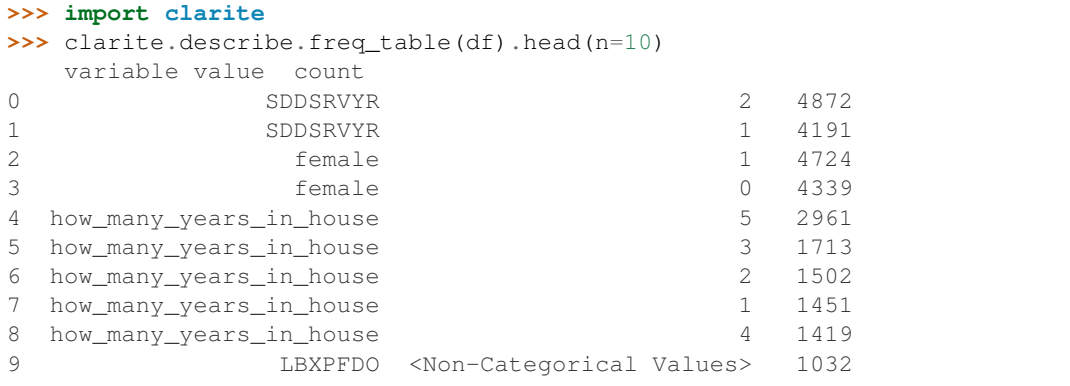

# **clarite.describe.get\_types**

```
clarite.describe.get_types(data: pandas.core.frame.DataFrame)
    Return the type of each variable
```
#### Parameters

data: pd.DataFrame The DataFrame to be described

#### Returns

result: pd.Series Series listing the CLARITE type for each variable

# **Examples**

```
>>> import clarite
>>> clarite.describe.get_types(df).head()
RIDAGEYR continuous
female binary
black binary
mexican binary
other_hispanic binary
dtype: object
```
# **clarite.describe.percent\_na**

```
clarite.describe.percent_na(data: pandas.core.frame.DataFrame)
    Return the percent of observations that are NA for each variable
```
Parameters

data: pd.DataFrame The DataFrame to be described

#### Returns

result: pd.DataFrame DataFrame listing percent NA for each variable

# **Examples**

```
>>> import clarite
>>> clarite.describe.percent_na(df)
  variable percent_na
0 SDDSRVYR 0.00000
1 female 0.00000
2 LBXHBC 4.99321
3 LBXHBS 4.98730
```
# **clarite.describe.summarize**

```
clarite.describe.summarize(data: pandas.core.frame.DataFrame)
    Print the number of each type of variable and the number of observations
```
Parameters

data: pd.DataFrame The DataFrame to be described

Returns

result: None

# **Examples**

```
>>> import clarite
>>> clarite.describe.get_types(df).head()
RIDAGEYR continuous
female binary
black binary
mexican binary
other_hispanic binary
dtype: object
```
# **6.1.3 Load**

Load data from different formats or sources

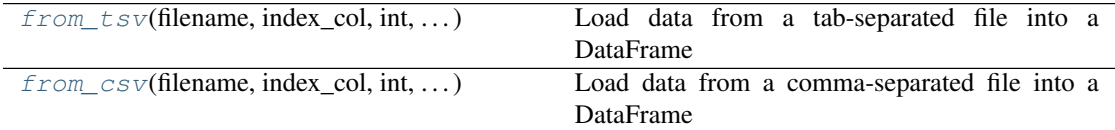

## **clarite.load.from\_tsv**

<span id="page-42-1"></span>clarite.load.**from\_tsv**(*filename: str*, *index\_col: Union[str*, *int*, *NoneType] = 0*, *\*\*kwargs*) Load data from a tab-separated file into a DataFrame

## **Parameters**

filename: str or Path File with data to be used in CLARITE

index col: int or string (default  $\theta$ ) Column to use as the row labels of the DataFrame.

\*\*kwargs: Other keword arguments to pass to pd.read\_csv

#### Returns

DataFrame The index column will be used when merging

# **Examples**

Load a tab-delimited file with an "ID" column

```
>>> import clarite
>>> df = clarite.import.from_tsv('nhanes.txt', index_col="SEQN")
Loaded 22,624 observations of 970 variables
```
#### **clarite.load.from\_csv**

```
clarite.load.from_csv(filename: str, index_col: Union[str, int, NoneType] = 0,
                          **kwargs)
```
Load data from a comma-separated file into a DataFrame

#### Parameters

filename: str or Path File with data to be used in CLARITE

index\_col: int or string (default 0) Column to use as the row labels of the DataFrame.

\*\*kwargs: Other keword arguments to pass to pd.read\_csv

#### Returns

DataFrame The index column will be used when merging

# **Examples**

Load a tab-delimited file with an "ID" column

```
>>> import clarite
>>> df = clarite.import.from_csv('nhanes.csv', index_col="SEQN")
Loaded 22,624 observations of 970 variables
```
# **6.1.4 Modify**

Functions used to filter and/or change some data, always taking in one set of data and returning one set of data.

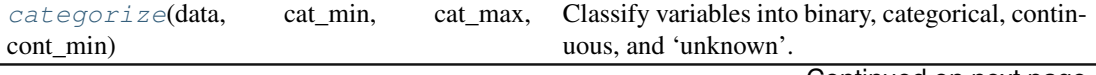

Continued on next page

| $\mu$ able $\tau$ – continued from previous page |                                                                |
|--------------------------------------------------|----------------------------------------------------------------|
| $collfilter(data, skip, List[str], )$            | Remove some variables (skip) or keep only cer-                 |
|                                                  | tain variables (only)                                          |
| $fi$ -<br>colfilter_percent_zero(data,           | Remove continuous variables which have <pro-< td=""></pro-<>   |
| $ter\_percent, $ )                               | portion> or more values of zero (excluding NA)                 |
| colfilter_min_n(data, n, skip, List[str],        | Remove variables which have less than $\langle n \rangle$ non- |
| $\ldots$                                         | NA values                                                      |
| colfilter_min_cat_n(data, n, skip, )             | Remove binary and categorical variables which                  |
|                                                  | have less than <n> occurences of each unique</n>               |
|                                                  | value                                                          |
| $make\_binary(data, skip, List[str], )$          | Set variable types as Binary                                   |
| make_categorical(data, skip, List[str], )        | Set variable types as Categorical                              |
| $make\_continuous(data, skip, List[str], )$      | Set variable types as Numeric                                  |
| merge_observations(top, bottom)                  | Merge two datasets, keeping only the columns                   |
|                                                  | present in both.                                               |
| $merge\_variables$ (left, right, how)            | Merge a list of dataframes with different variables            |
|                                                  | side-by-side.                                                  |
| move_variables(left, right, skip, List[str],     | Move one or more variables from one DataFrame                  |
| $\ldots$                                         | to another                                                     |
| recode_values(data, replacement_dict, skip,      | Convert values in a dataframe.                                 |
| $\ldots$                                         |                                                                |
| remove_outliers(data, method[, cutoff])          | Remove outliers from continuous variables by re-               |
|                                                  | placing them with np.nan                                       |
| rowfilter_incomplete_obs(data,<br>skip,          | Remove rows containing null values                             |
| $\ldots$                                         |                                                                |
| transform(data, transform_method, skip, )        | Apply a transformation function to a variable                  |
|                                                  |                                                                |

 $Table 4 - conditional from previous page$ 

# **clarite.modify.categorize**

```
clarite.modify.categorize(data: pandas.core.frame.DataFrame, cat_min: int = 3,
                                cat max: int = 6, cont min: int = 15)
```
Classify variables into binary, categorical, continuous, and 'unknown'. Drop variables that only have NaN values.

# **Parameters**

data: pd.DataFrame The DataFrame to be processed

- cat\_min: int, default 3 Minimum number of unique, non-NA values for a categorical variable
- cat\_max: int, default 6 Maximum number of unique, non-NA values for a categorical variable
- cont\_min: int, default 15 Minimum number of unique, non-NA values for a continuous variable

# Returns

result: pd.DataFrame or None If inplace, returns None. Changes the datatypes on the input DataFrame.

## **Examples**

```
>>> import clarite
>>> clarite.modify.categorize(nhanes)
362 of 970 variables (37.32%) are classified as binary (2 unique values).
47 of 970 variables (4.85%) are classified as categorical (3 to 6 unique
˓→values).
483 of 970 variables (49.79%) are classified as continuous (>= 15 unique
˓→values).
42 of 970 variables (4.33%) were dropped.
       10 variables had zero unique values (all NA).
        32 variables had one unique value.
36 of 970 variables (3.71%) were not categorized and need to be set˓→manually.
        36 variables had between 6 and 15 unique values
        0 variables had >= 15 values but couldn't be converted to,
˓→continuous (numeric) values
```
#### **clarite.modify.colfilter**

```
clarite.modify.colfilter(data, skip: Union[str, List[str], NoneType] = None, only:
                                  Union[str, List[str], NoneType] = None)
     Remove some variables (skip) or keep only certain variables (only)
```
#### Parameters

data: pd.DataFrame The DataFrame to be processed and returned

skip: str, list or None (default is None) List of variables to remove

only: str, list or None (default is None) List of variables to keep

#### Returns

data: pd.DataFrame The filtered DataFrame

#### **Examples**

```
>>> import clarite
>>> female_logBMI = clarite.modify.colfilter(nhanes, only=['BMXBMI',
˓→'female'])
================================================================================
Running colfilter
-------------------------------------------------------------------------
˓→-------
Keeping 2 of 945 variables:
        0 of 0 binary variables
        0 of 0 categorical variables
        2 of 945 continuous variables
        0 of 0 unknown variables
================================================================================
```
#### **clarite.modify.colfilter\_percent\_zero**

```
clarite.modify.colfilter_percent_zero(data: pandas.core.frame.DataFrame, fil-
                                                 ter_percent: float = 90.0, skip: Union[str,
                                                 List[str], NoneType] = None, only:
                                                 Union[str, List[str], NoneType] = None)
```
Remove continuous variables which have <proportion> or more values of zero (excluding NA)

#### Parameters

data: pd.DataFrame The DataFrame to be processed and returned

- filter\_percent: float, default 90.0 If the percentage of rows in the data with a value of zero is greater than or equal to this value, the variable is filtered out.
- skip: str, list or None (default is None) List of variables that the filter should *not* be applied to
- only: str, list or None (default is None) List of variables that the filter should *only* be applied to

#### Returns

data: pd.DataFrame The filtered DataFrame

## **Examples**

```
>>> import clarite
>>> nhanes_filtered = clarite.modify.colfilter_percent_zero(nhanes_
˓→filtered)
================================================================================
Running colfilter_percent_zero
-------------------------------------------------------------------------
˓→-------
WARNING: 36 variables need to be categorized into a type manually
Testing 483 of 483 continuous variables
        Removed 30 (6.21%) tested continuous variables which were equal
→to zero in at least 90.00% of non-NA observations.
```
#### **clarite.modify.colfilter\_min\_n**

<span id="page-46-1"></span>clarite.modify.**colfilter\_min\_n**(*data: pandas.core.frame.DataFrame, n: int = 200, skip: Union[str, List[str], NoneType] = None, only: Union[str, List[str], NoneType] = None*) Remove variables which have less than <n> non-NA values

#### Parameters

data: pd.DataFrame The DataFrame to be processed and returned

- n: int, default 200 The minimum number of unique values required in order for a variable not to be filtered
- skip: str, list or None (default is None) List of variables that the filter should *not* be applied to
- only: str, list or None (default is None) List of variables that the filter should *only* be applied to

#### Returns

data: pd.DataFrame The filtered DataFrame

# **Examples**

**>>> import clarite >>>** nhanes\_filtered = clarite.modify.colfilter\_min\_n(nhanes) ================================================================================ Running colfilter\_min\_n ------------------------------------------------------------------------- ˓<sup>→</sup>------- WARNING: 36 variables need to be categorized into a type manually Testing 362 of 362 binary variables Removed 12 (3.31%) tested binary variables which had less than ˓<sup>→</sup>200 non-null values Testing 47 of 47 categorical variables Removed 8 (17.02%) tested categorical variables which had less ˓<sup>→</sup>than 200 non-null values Testing 483 of 483 continuous variables Removed 8 (1.66%) tested continuous variables which had less ˓<sup>→</sup>than 200 non-null values

# **clarite.modify.colfilter\_min\_cat\_n**

```
clarite.modify.colfilter_min_cat_n(data, n: int = 200, skip: Union[str, List[str],
                                             NoneType] = None, only: Union[str, List[str],
                                             NoneType] = None)
```
Remove binary and categorical variables which have less than <n> occurences of each unique value

#### Parameters

data: pd.DataFrame The DataFrame to be processed and returned

- n: int, default 200 The minimum number of occurences of each unique value required in order for a variable not to be filtered
- skip: str, list or None (default is None) List of variables that the filter should *not* be applied to
- only: str, list or None (default is None) List of variables that the filter should *only* be applied to

#### Returns

data: pd.DataFrame The filtered DataFrame

#### **Examples**

```
>>> import clarite
>>> nhanes_filtered = clarite.modify.colfilter_min_cat_n(nhanes)
================================================================================
Running colfilter_min_cat_n
                                           -------------------------------------------------------------------------
˓→-------
WARNING: 36 variables need to be categorized into a type manually
```
(continues on next page)

(continued from previous page)

```
Testing 362 of 362 binary variables
       Removed 248 (68.51%) tested binary variables which had a
˓→category with less than 200 values
Testing 47 of 47 categorical variables
       Removed 36 (76.60%) tested categorical variables which had a_{n}→category with less than 200 values
```
## **clarite.modify.make\_binary**

<span id="page-48-0"></span>clarite.modify.**make\_binary**(*data: pandas.core.frame.DataFrame, skip: Union[str, List[str], NoneType] = None, only: Union[str, List[str], NoneType] = None*)

Set variable types as Binary

Checks that each variable has at most 2 values and converts the type to pd.Categorical.

Note: When these variables are used in regression, they are ordered by value. For example, Sex (Male=1, Female=2) will encode "Male" as 0 and "Female" as 1 during the EWAS regression step.

#### Parameters

data: pd.DataFrame or pd.Series Data to be processed

skip: str, list or None (default is None) List of variables that should *not* be made binary

only: str, list or None (default is None) List of variables that are the *only* ones to be made binary

#### Returns

data: pd.DataFrame DataFrame with the same data but validated and converted to binary types

#### **Examples**

```
>>> import clarite
>>> nhanes = clarite.modify.make_binary(nhanes, only=['female', 'black',
˓→'mexican', 'other_hispanic'])
================================================================================
Running make_binary
-------------------------------------------------------------------------
˓→-------
Set 4 of 970 variable(s) as binary, each with 22,624 observations
```
#### **clarite.modify.make\_categorical**

```
clarite.modify.make_categorical(data: pandas.core.frame.DataFrame, skip:
                                         Union[str, List[str], NoneType] = None, only:
                                         Union[str, List[str], NoneType] = None)
    Set variable types as Categorical
    Converts the type to pd.Categorical
        Parameters
```
data: pd.DataFrame or pd.Series Data to be processed

- skip: str, list or None (default is None) List of variables that should *not* be made categorical
- only: str, list or None (default is None) List of variables that are the *only* ones to be made categorical

#### Returns

data: pd.DataFrame DataFrame with the same data but validated and converted to categorical types

# **Examples**

```
>>> import clarite
>>> df = clarite.modify.make_categorical(df)
================================================================================
Running make_categorical
       -------------------------------------------------------------------------
˓→-------
Set 12 of 12 variable(s) as categorical, each with 4,321 observations
```
#### **clarite.modify.make\_continuous**

<span id="page-49-0"></span>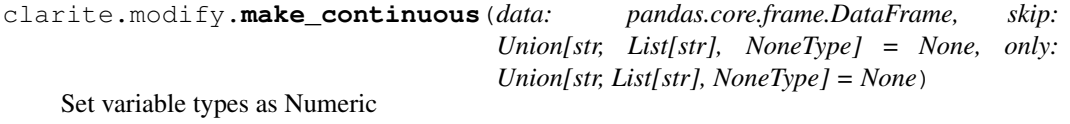

Converts the type to numeric

Parameters

data: pd.DataFrame or pd.Series Data to be processed

- skip: str, list or None (default is None) List of variables that should *not* be made continuous
- only: str, list or None (default is None) List of variables that are the *only* ones to be made continuous

#### Returns

data: pd.DataFrame DataFrame with the same data but validated and converted to numeric types

# **Examples**

```
>>> import clarite
>>> df = clarite.modify.make_continuous(df)
      ================================================================================
Running make_categorical
-------------------------------------------------------------------------
˓→-------
Set 128 of 128 variable(s) as continuous, each with 4,321 observations
```
# **clarite.modify.merge\_observations**

```
clarite.modify.merge_observations(top: pandas.core.frame.DataFrame, bottom:
                                        pandas.core.frame.DataFrame)
```
Merge two datasets, keeping only the columns present in both. Raise an error if a datatype conflict occurs.

#### Parameters

top: pd.DataFrame "top" DataFrame

bottom: pd.DataFrame "bottom" DataFrame

Returns

result: pd.DataFrame

#### **clarite.modify.merge\_variables**

```
clarite.modify.merge_variables(left: pandas.core.frame.DataFrame, right: pan-
                                      das.core.frame.DataFrame, how: str = 'outer')
```
Merge a list of dataframes with different variables side-by-side. Keep all observations ('outer' merge) by default.

#### Parameters

left: pd.Dataframe "left" DataFrame

right: pd.DataFrame "right" DataFrame which uses the same index

how: merge method, one of {'left', 'right', 'inner', 'outer'} Keep only rows present in the left data, the right data, both datasets, or either dataset.

# **Examples**

```
>>> import clarite
>>> df = clarite.modify.merge_variables(df_bin, df_cat, how='outer')
```
#### **clarite.modify.move\_variables**

```
clarite.modify.move_variables(left: pandas.core.frame.DataFrame, right: pan-
                                       das.core.frame.DataFrame, skip: Union[str, List[str],
                                       NoneType] = None, only: Union[str, List[str], None-
                                       Type] = None)
     Move one or more variables from one DataFrame to another
```
Parameters

left: pd.Dataframe DataFrame containing the variable(s) to be moved

- right: pd.DataFrame DataFrame (which uses the same index) that the variable(s) will be moved to
- skip: str, list or None (default is None) List of variables that will *not* be moved
- only: str, list or None (default is None) List of variables that are the *only* ones to be moved

Returns

left: pd.DataFrame The first DataFrame with the variables removed

right: pd.DataFrame The second DataFrame with the variables added

# **Examples**

```
>>> import clarite
>>> df_cat, df_cont = clarity.modify.move_variables(df_cat, df_cont,
˓→only=["DRD350AQ", "DRD350DQ", "DRD350GQ"])
Moved 3 variables.
>>> discovery_check, discovery_cont = clarite.modify.move_
˓→variables(discovery_check, discovery_cont)
Moved 39 variables.
```
#### **clarite.modify.recode\_values**

```
clarite.modify.recode_values(data, replacement_dict, skip: Union[str, List[str], None-
                                       Type] = None, only: Union[str, List[str], NoneType] =
                                       None)
```
Convert values in a dataframe. By default, replacement occurs in all columns but this may be modified with 'skip' or 'only'. Pandas has more powerful 'replace' methods for more complicated scenarios.

#### **Parameters**

data: pd.DataFrame The DataFrame to be processed and returned

- replacement\_dict: dictionary A dictionary mapping the value being replaced to the value being inserted
- skip: str, list or None (default is None) List of variables that the replacement should *not* be applied to
- only: str, list or None (default is None) List of variables that the replacement should *only* be applied to

# **Examples**

```
>>> import clarite
>>> clarite.modify.recode_values(df, {7: np.nan, 9: np.nan}, only=[
˓→'SMQ077', 'DBD100'])
================================================================================
Running recode_values
-------------------------------------------------------------------------
˓→-------
Replaced 17 values from 22,624 observations in 2 variables
>>> clarite.modify.recode_values(df, {10: 12}, only=['SMQ077', 'DBD100'])
================================================================================
Running recode_values
-------------------------------------------------------------------------
˓→-------
No occurences of replaceable values were found, so nothing was replaced.
```
#### **clarite.modify.remove\_outliers**

```
clarite.modify.remove_outliers(data, method: str = 'gaussian', cutoff=3, skip:
                                        Union[str, List[str], NoneType] = None, only:
                                        Union[str, List[str], NoneType] = None)
    Remove outliers from continuous variables by replacing them with np.nan
```
Parameters

data: pd.DataFrame The DataFrame to be processed and returned

- method: string, 'gaussian' (default) or 'iqr' Define outliers using a gaussian approach (standard deviations from the mean) or inter-quartile range
- cutoff: positive numeric, default of 3 Either the number of standard deviations from the mean (method='gaussian') or the multiple of the IQR (method='iqr') Any values equal to or more extreme will be replaced with np.nan
- skip: str, list or None (default is None) List of variables that the replacement should *not* be applied to
- only: str, list or None (default is None) List of variables that the replacement should *only* be applied to

# **Examples**

```
>>> import clarite
>>> nhanes_rm_outliers = clarite.modify.remove_outliers(nhanes, method=
˓→'iqr', cutoff=1.5, only=['DR1TVB1', 'URXP07', 'SMQ077'])
================================================================================
Running remove_outliers
-------------------------------------------------------------------------
˓→-------
WARNING: 36 variables need to be categorized into a type manually
Removing outliers from 2 continuous variables with values < 1st Quartile
\rightarrow - (1.5 * IQR) or > 3rd quartile + (1.5 * IQR)
       Removed 0 low and 430 high IQR outliers from URXP07 (outside -
˓→153.55 to 341.25)
        Removed 0 low and 730 high IQR outliers from DR1TVB1 (outside -0.
˓→47 to 3.48)
>>> nhanes_rm_outliers = clarite.modify.remove_outliers(nhanes, only=[
˓→'DR1TVB1', 'URXP07'])
================================================================================
Running remove_outliers
-------------------------------------------------------------------------
˓→-------
WARNING: 36 variables need to be categorized into a type manually
Removing outliers from 2 continuous variables with values more than 3
˓→standard deviations from the mean
       Removed 0 low and 42 high gaussian outliers from URXP07 (outside
\rightarrow -1,194.83 to 1,508.13)
        Removed 0 low and 301 high gaussian outliers from DR1TVB1
\rightarrow(outside -1.06 to 4.27)
```
### **clarite.modify.rowfilter\_incomplete\_obs**

```
clarite.modify.rowfilter_incomplete_obs(data, skip: Union[str, List[str], None-
                                                 Type] = None, only: Union[str,
                                                 List[str], NoneType] = None)
```
Remove rows containing null values

#### Parameters

data: pd.DataFrame The DataFrame to be processed and returned

- skip: str, list or None (default is None) List of columns that are not checked for null values
- only: str, list or None (default is None) List of columns that are the only ones to be checked for null values

#### Returns

data: pd.DataFrame The filtered DataFrame

# **Examples**

```
>>> import clarite
>>> nhanes filtered = clarite.modify.rowfilter incomplete obs(nhanes,...
˓→only=[phenotype] + covariates)
================================================================================
Running rowfilter_incomplete_obs
            -------------------------------------------------------------------------
˓→-------
Removed 3,687 of 22,624 observations (16.30%) due to NA values in any of
˓→8 variables
```
#### **clarite.modify.transform**

```
clarite.modify.transform(data: pandas.core.frame.DataFrame, transform_method: str,
                                  skip: Union[str, List[str], NoneType] = None, only: Union[str,
                                  List[str], NoneType] = None)
```
Apply a transformation function to a variable

#### Parameters

data: pd.DataFrame or pd.Series Data to be processed

- transform\_method: str Name of the transformation (Python function or NumPy ufunc to apply)
- skip: str, list or None (default is None) List of variables that will *not* be transformed
- only: str, list or None (default is None) List of variables that are the *only* ones to be transformed

# Returns

data: pd.DataFrame DataFrame with variables that have been transformed

# **Examples**

```
>>> import clarite
>>> df = clarite.modify.transform(df, 'log', only=['BMXBMI'])
================================================================================
Running transform
-------------------------------------------------------------------------
˓→-------
Transformed 'BMXBMI' using 'log'.
```
# **6.1.5 Plot**

Functions that generate plots

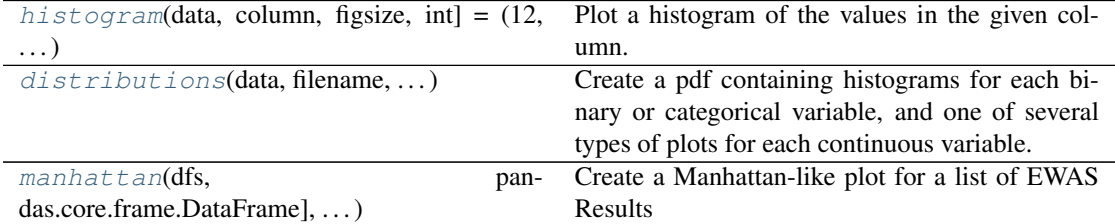

## **clarite.plot.histogram**

<span id="page-54-0"></span>clarite.plot.**histogram**(*data*, *column: str*, *figsize: Tuple[int*, *int] = (12*, *5)*, *title: Union[str*, *NoneType] = None*, *figure: Union[figure*, *NoneType] = None*, *\*\*kwargs*)

Plot a histogram of the values in the given column. Takes kwargs for seaborn's distplot.

#### Parameters

data: pd.DataFrame The DataFrame containing data to be plotted

column: string The name of the column that will be plotted

figsize: tuple(int, int), default (12, 5) The figure size of the resulting plot

title: string or None, default None The title used for the plot

figure: matplotlib Figure or None, default None Pass in an existing figure to plot to that instead of creating a new one (ignoring figsize)

\*\*kwargs: Other keyword arguments to pass to the distplot function of Seaborn

#### Returns

None

# **Examples**

#### **>>> import clarite >>>** title = f"Discovery: Skew of BMIMBX = {stats.skew(nhanes\_discovery\_ ˓<sup>→</sup>cont['BMXBMI']):.6}" **>>>** clarite.plot.histogram(nhanes\_discovery\_cont, column="BMXBMI", ˓<sup>→</sup>title=title, bins=100)

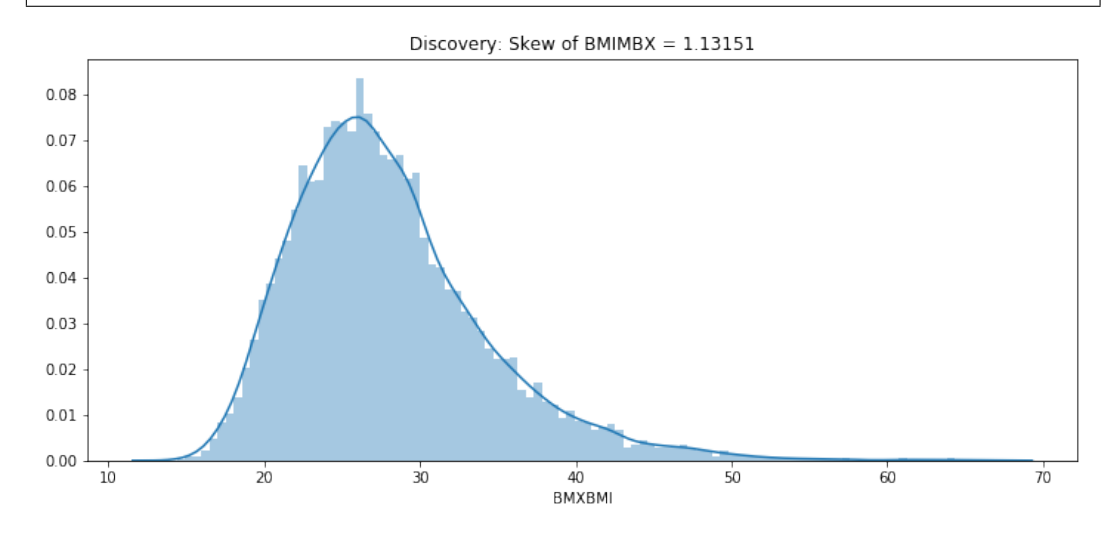

# **clarite.plot.distributions**

<span id="page-55-0"></span>clarite.plot.**distributions**(*data, filename: str, continuous\_kind: str = 'count', nrows: int = 4, ncols: int = 3, quality: str = 'medium', variables: Union[List[str], NoneType] = None, sort: bool = True*)

Create a pdf containing histograms for each binary or categorical variable, and one of several types of plots for each continuous variable.

#### Parameters

data: pd.DataFrame The DataFrame containing data to be plotted

- filename: string Name of the saved pdf file. The extension will be added automatically if it was not included.
- continuous\_kind: string What kind of plots to use for continuous data. Binary and Categorical variables will always be shown with histograms. One of {'count', 'box', 'violin', 'qq'}
- nrows: int (default=4) Number of rows per page
- ncols: int (default=3) Number of columns per page
- quality: 'low', 'medium', or 'high' Adjusts the DPI of the plots (150, 300, or 1200)
- variables: List[str] or None Which variables to plot. If None, all variables are plotted.

sort: Boolean (default=True) Whether or not to sort variable names

# Returns

None

# **Examples**

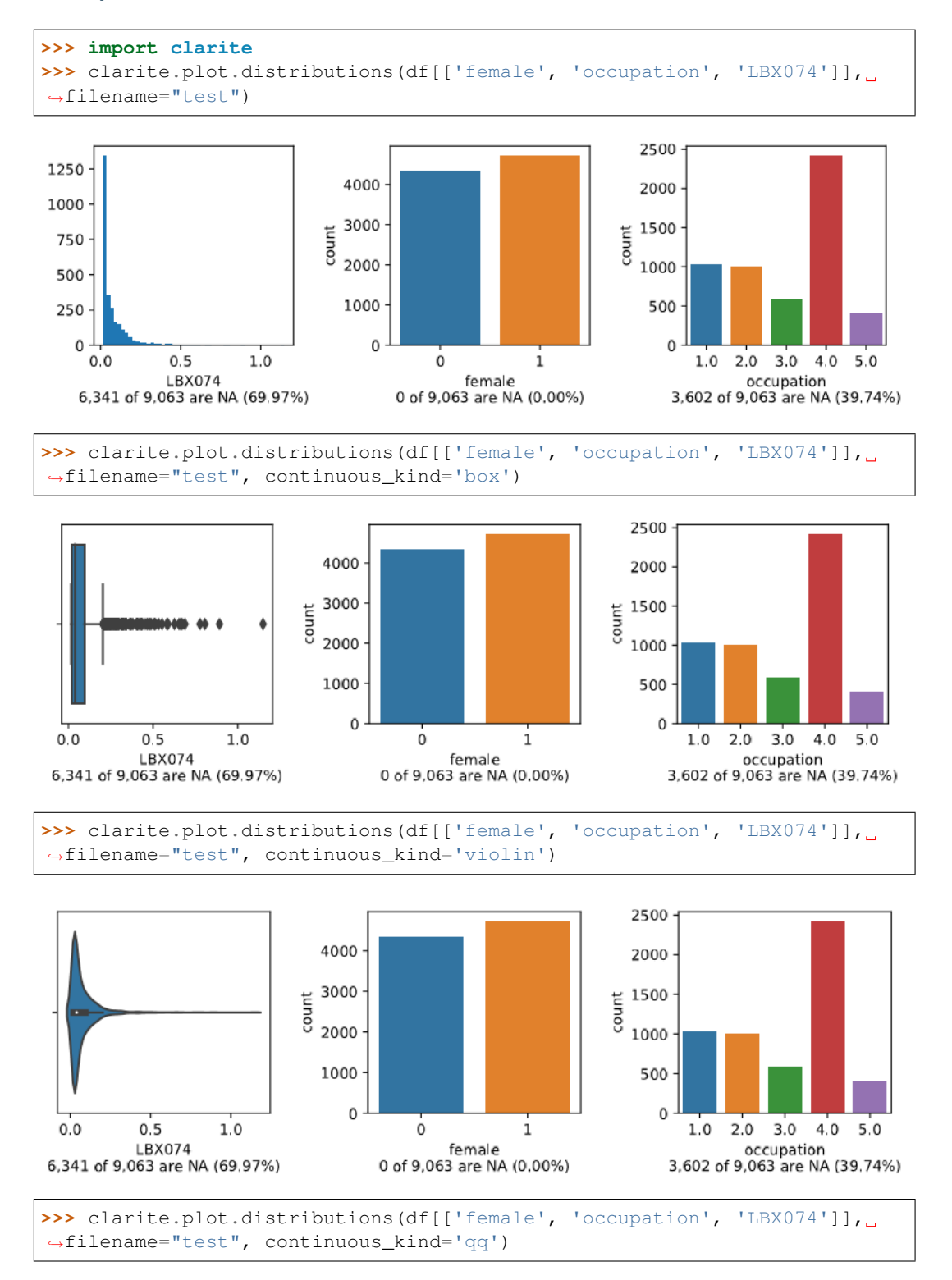

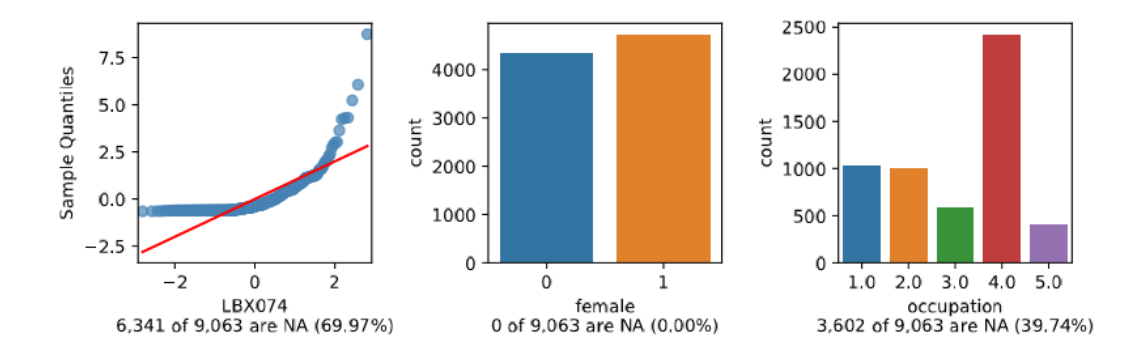

#### **clarite.plot.manhattan**

<span id="page-57-0"></span>clarite.plot.**manhattan**(*dfs: Dict[str, pandas.core.frame.DataFrame], categories: Dict[str, str] = {}, num\_labeled: int = 3, label\_vars: List[str] = [], figsize: Tuple[int, int] = (12, 6), dpi: int = 300, title: Union[str, NoneType] = None, figure: Union[figure, None-Type] = None, colors: List[str] = ['#53868B', '#4D4D4D'], background\_colors: List[str] = ['#EBEBEB', '#FFFFFF'], filename: Union[str, NoneType] = None*)

Create a Manhattan-like plot for a list of EWAS Results

#### Parameters

- dfs: DataFrame Dictionary of dataset names to pandas dataframes of ewas results (requires certain columns)
- categories: dictionary (string: string) A dictionary mapping each variable name to a category name
- num labeled: int, default 3 Label the top <num\_labeled> results with the variable name
- label\_vars: list of strings, default empty list Label the named variables
- figsize: tuple(int, int), default (12, 6) The figure size of the resulting plot in inches

dpi: int, default 300 The figure dots-per-inch

- title: string or None, default None The title used for the plot
- figure: matplotlib Figure or None, default None Pass in an existing figure to plot to that instead of creating a new one (ignoring figsize and dpi)
- colors: List(string, string), default ["#53868B", "#4D4D4D"] A list of colors to use for alternating categories (must be same length as 'background\_colors')
- background\_colors: List(string, string), default ["#EBEBEB", "#FFFFFF"] A list of background colors to use for alternating categories (must be same length as 'colors')
- filename: Optional str If provided, a copy of the plot will be saved to the specified file

#### Returns

None

# **Examples**

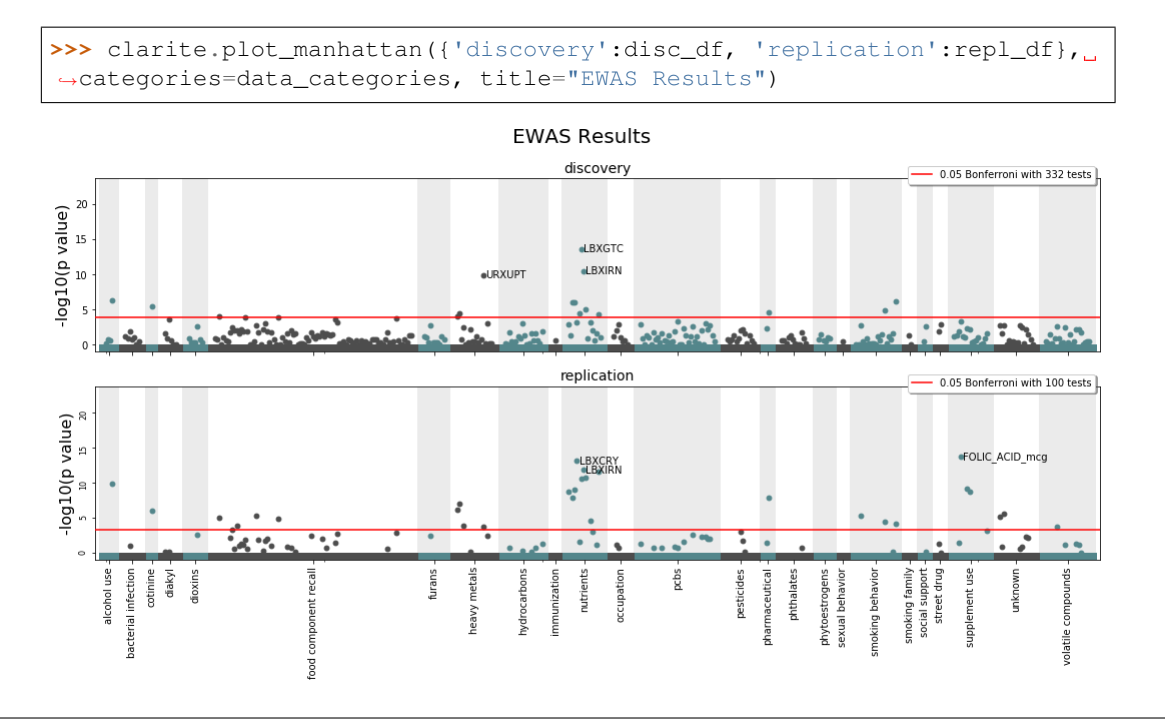

# **6.1.6 Survey**

Complex survey design

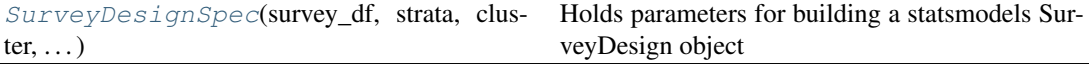

# **clarite.survey.SurveyDesignSpec**

<span id="page-58-0"></span>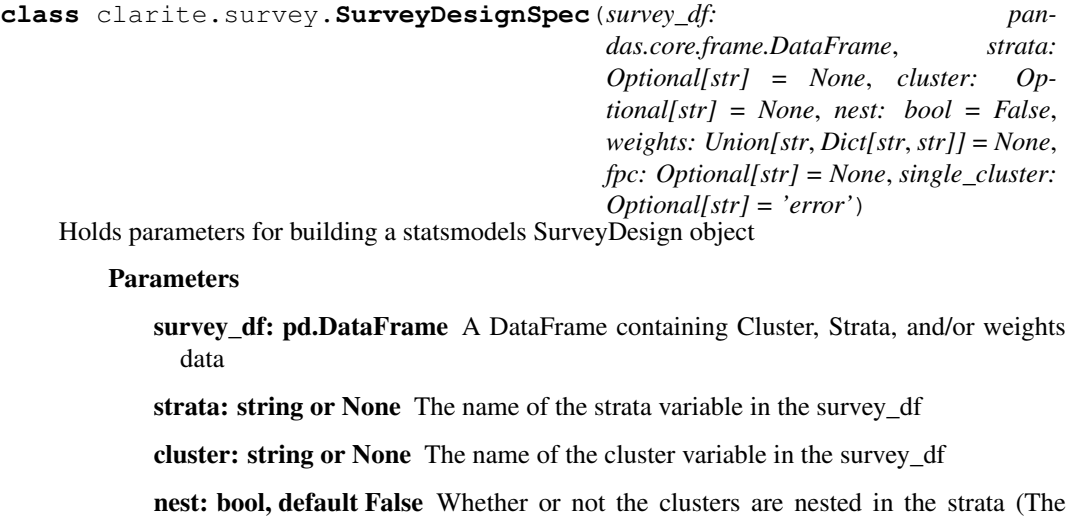

same cluster IDs are repeated in different strata)

- weights: string or dictionary(string:string) The name of the weights variable in the survey\_df, or a dictionary mapping variable names to weight names
- fpc: string or None The name of the variable in the survey\_df that contains the finite population correction information. This reduces variance when a substantial portion of the population is sampled. May be specified as the total population size, or the fraction of the population that was sampled.
- single\_cluster: str Setting controlling variance calculation in single-cluster ('lonely psu') strata 'error': default, throw an error 'scaled': use the average value of other strata 'centered': use the average of all observations 'certainty': that strata doesn't contribute to the variance

# **Examples**

```
>>> import clarite
>>> clarite.analyze.SurveyDesignSpec(survey_df=survey_design_replication,
                                     strata="SDMVSTRA",
                                     cluster="SDMVPSU",
                                     nest=True,
                                     weights=weights_replication,
                                      fpc=None,
                                      single_cluster='scaled')
```

```
__init__(self, survey_df: pandas.core.frame.DataFrame, strata: Union[str, NoneType]
            = None, cluster: Union[str, NoneType] = None, nest: bool = False, weights:
            Union[str, Dict[str, str]] = None, fpc: Union[str, NoneType] = None, sin-
            gle_cluster: Union[str, NoneType] = 'error')
    Initialize self. See help(type(self)) for accurate signature.
```
# **Methods**

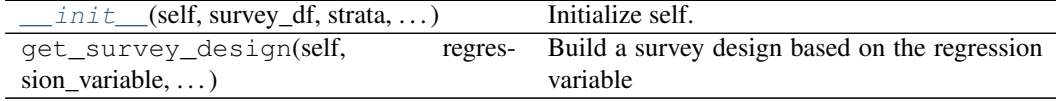

# CHAPTER 7

# CLI Reference

Documentation for using the CLI

# **7.1 CLI Reference**

Once CLARITE is installed, the command line interface can be run using the clarte-cli command.

The command line interface has command groups that are the same as the modules in the package (except for *survey*).

The  $-\text{help}$  option will show documentation when run with any command or command group:

```
$ clarite-cli --help
Usage: clarite-cli [OPTIONS] COMMAND [ARGS]...
Options:
--help Show this message and exit.
Commands:
 analyze
  describe
  load
 modify
  plot
```
# **7.1.1 –skip and –only**

Many commands in the CLI have the *skip* and *only* options. These will limit the command to specific variables. If *skip* is specified, all variables except the specified ones will be processed. If *only* is specified, only the specified variables will be processed.

Only one or the other option may be used in a single command. They may be passed in any combination of two ways:

1. As the name of a file containing one variable name per line

2. As the variable name specfied directly in the terminal

For example:

results in:

```
--------------------------------------------------------------------------------------
˓→-----------------------------------
--only: 1 variable(s) specified directly
         8 variable(s) loaded from 'covars.txt'
=========================================================================================================================
Running rowfilter_incomplete_obs
      --------------------------------------------------------------------------------------
      ˓→-----------------------------------
Removed 3,687 of 22,624 observations (16.30%) due to NA values in any of 9 variables
=========================================================================================================================
```
# **7.1.2 Commands**

# **clarite-cli analyze**

```
clarite-cli analyze [OPTIONS] COMMAND [ARGS]...
```
# **add-corrected-pvals**

Get FDR-corrected and Bonferroni-corrected pvalues

```
clarite-cli analyze add-corrected-pvals [OPTIONS] EWAS_RESULT OUTPUT
```
# **Arguments**

### **EWAS\_RESULT**

Required argument

# **OUTPUT**

Required argument

#### **ewas**

#### Run an EWAS analysis

clarite-cli analyze ewas [OPTIONS] PHENOTYPE DATA OUTPUT

### **Options**

```
-c, --covariate <covariate>
    Covariates
```

```
--covariance-calc <covariance_calc>
    Covariance calculation method
```
#### Options stataljackknife

```
--min-n <min_n>
```
Minimum number of complete cases needed to run a regression

```
--survey-data <survey_data>
```
Tab-separated data file with survey weights, strata IDs, and/or cluster IDs. Must have an 'ID' column.

**--strata** <strata>

Name of the strata column in the survey data

**--cluster** <cluster> Name of the cluster column in the survey data

```
--nested, --not-nested
     Whether survey data is nested or not
```
**--weights-file** <weights\_file>

Tab-delimited data file with 'Variable' and 'Weight' columns to match weights from the survey data to specific variables

```
-w, --weight <weight>
```
Name of a survey weight column found in the survey data. This option can't be used with –weights-file

**--single-cluster** <single\_cluster> How to handle singular clusters

Options error|scaled|centered|certainty

# **Arguments**

#### **PHENOTYPE**

Required argument

**DATA**

Required argument

#### **OUTPUT**

Required argument

# **get-significant**

filter out non-significant results

clarite-cli analyze get-significant [OPTIONS] EWAS\_RESULT OUTPUT

# **Options**

```
--fdr, --bonferroni
```
Use FDR (–fdr) or Bonferroni pvalues (–bonferroni). FDR by default.

```
-p, --pvalue <pvalue>
     Keep results with a pvalue \leq this value (0.05 by default)
```
# **Arguments**

#### **EWAS\_RESULT**

Required argument

# **OUTPUT**

Required argument

# **clarite-cli describe**

clarite-cli describe [OPTIONS] COMMAND [ARGS]...

# **correlations**

Report top correlations between variables

clarite-cli describe correlations [OPTIONS] DATA OUTPUT

# **Options**

```
-t, --threshold <threshold>
     Report correlations with R \ge= this value
```
# **Arguments**

**DATA** Required argument

**OUTPUT** Required argument

# **freq-table**

Report the number of occurences of each value for each variable

```
clarite-cli describe freq-table [OPTIONS] DATA OUTPUT
```
# **Arguments**

# **DATA**

Required argument

# **OUTPUT**

Required argument

## **get-types**

Get the type of each variable

clarite-cli describe get-types [OPTIONS] DATA OUTPUT

# **Arguments**

#### **DATA**

Required argument

#### **OUTPUT**

Required argument

#### **percent-na**

Report the percent of observations that are NA for each variable

clarite-cli describe percent-na [OPTIONS] DATA OUTPUT

# **Arguments**

#### **DATA**

Required argument

# **OUTPUT**

Required argument

# **clarite-cli load**

clarite-cli load [OPTIONS] COMMAND [ARGS]...

### **from-csv**

Load data from a comma-separated file and save it in the standard format

```
clarite-cli load from-csv [OPTIONS] INPUT OUTPUT
```
# **Options**

**-i**, **--index** <index>

Name of the column to use as the index. Default is the first column.

- **-s**, **--skip** <skip> variables to skip. Either individual names, or a file containing one name per line.
- **-o**, **--only** <only> variables to process, skipping all others. Either individual names, or a file containing one name per line.

# **Arguments**

#### **INPUT**

Required argument

#### **OUTPUT**

Required argument

# **from-tsv**

Load data from a tab-separated file and save it in the standard format

clarite-cli load from-tsv [OPTIONS] INPUT OUTPUT

# **Options**

**-i**, **--index** <index> Name of the column to use as the index. Default is the first column.

**-s**, **--skip** <skip> variables to skip. Either individual names, or a file containing one name per line.

**-o**, **--only** <only> variables to process, skipping all others. Either individual names, or a file containing one name per line.

# **Arguments**

**INPUT** Required argument

**OUTPUT**

Required argument

# **clarite-cli modify**

clarite-cli modify [OPTIONS] COMMAND [ARGS]...

#### **categorize**

Categorize data based on the number of unique values

clarite-cli modify categorize [OPTIONS] DATA OUTPUT

# **Options**

```
--cat_min <cat_min>
```
Minimum number of unique values in a variable to make it a categorical type

```
--cat_max <cat_max>
```
Maximum number of unique values in a variable to make it a categorical type

#### --cont min <cont min>

Minimum number of unique values in a variable to make it a continuous type

# **Arguments**

# **DATA**

Required argument

# **OUTPUT**

Required argument

# **colfilter**

# Remove some variables from a dataset

clarite-cli modify colfilter [OPTIONS] DATA OUTPUT

# **Options**

- **-s**, **--skip** <skip> variables to skip. Either individual names, or a file containing one name per line.
- **-o**, **--only** <only> variables to process, skipping all others. Either individual names, or a file containing one name per line.

### **Arguments**

**DATA** Required argument

#### **OUTPUT**

Required argument

# **colfilter-min-cat-n**

Filter variables based on a minimum number of non-NA observations per category

```
clarite-cli modify colfilter-min-cat-n [OPTIONS] DATA OUTPUT
```
## **Options**

```
-n <n>
```
Remove variables with less than this many non-na observations in each category

**-s**, **--skip** <skip> variables to skip. Either individual names, or a file containing one name per line.

```
-o, --only <only>
      variables to process, skipping all others. Either individual names, or a file containing one name per line.
```
# **Arguments**

#### **DATA**

Required argument

### **OUTPUT**

Required argument

# **colfilter-min-n**

Filter variables based on a minimum number of non-NA observations

clarite-cli modify colfilter-min-n [OPTIONS] DATA OUTPUT

## **Options**

#### **-n** <n>

Remove variables with less than this many non-na observations

**-s**, **--skip** <skip> variables to skip. Either individual names, or a file containing one name per line.

**-o**, **--only** <only> variables to process, skipping all others. Either individual names, or a file containing one name per line.

# **Arguments**

#### **DATA**

Required argument

# **OUTPUT**

Required argument

# **colfilter-percent-zero**

Filter variables based on the fraction of observations with a value of zero

clarite-cli modify colfilter-percent-zero [OPTIONS] DATA OUTPUT

# **Options**

```
-p, --filter-percent <filter_percent>
     Remove variables when the percentage of observations equal to 0 is \geq this value (0 to 100)
-s, --skip <skip>
```
variables to skip. Either individual names, or a file containing one name per line.

**-o**, **--only** <only> variables to process, skipping all others. Either individual names, or a file containing one name per line.

# **Arguments**

### **DATA**

Required argument

# **OUTPUT**

Required argument

# **make-binary**

Set the type of variables to 'binary'

clarite-cli modify make-binary [OPTIONS] DATA OUTPUT

# **Options**

**-s**, **--skip** <skip> variables to skip. Either individual names, or a file containing one name per line.

**-o**, **--only** <only> variables to process, skipping all others. Either individual names, or a file containing one name per line.

# **Arguments**

# **DATA**

Required argument

# **OUTPUT**

Required argument

### **make-categorical**

Set the type of variables to 'categorical'

clarite-cli modify make-categorical [OPTIONS] DATA OUTPUT

# **Options**

**-s**, **--skip** <skip>

variables to skip. Either individual names, or a file containing one name per line.

**-o**, **--only** <only> variables to process, skipping all others. Either individual names, or a file containing one name per line.

# **Arguments**

# **DATA**

Required argument

**OUTPUT** Required argument

# **make-continuous**

Set the type of variables to 'continuous'

clarite-cli modify make-continuous [OPTIONS] DATA OUTPUT

# **Options**

**-s**, **--skip** <skip> variables to skip. Either individual names, or a file containing one name per line.

**-o**, **--only** <only> variables to process, skipping all others. Either individual names, or a file containing one name per line.

# **Arguments**

## **DATA**

Required argument

**OUTPUT**

Required argument

#### **merge-observations**

Merge observations from two different datasets into one

clarite-cli modify merge-observations [OPTIONS] TOP BOTTOM OUTPUT

# **Arguments**

#### **TOP**

Required argument

#### **BOTTOM**

Required argument

#### **OUTPUT**

Required argument

### **merge-variables**

Merge variables from two different datasets into one

clarite-cli modify merge-variables [OPTIONS] LEFT RIGHT OUTPUT

# **Options**

```
-h, -how <how>
    Type of Merge
```
Options left|right|inner|outer

# **Arguments**

#### **LEFT**

Required argument

#### **RIGHT**

Required argument

#### **OUTPUT**

Required argument

# **move-variables**

Move variables from one dataset to another

clarite-cli modify move-variables [OPTIONS] LEFT RIGHT

# **Options**

**--output\_left** <output\_left>

**--output\_right** <output\_right>

- **-s**, **--skip** <skip> variables to skip. Either individual names, or a file containing one name per line.
- **-o**, **--only** <only> variables to process, skipping all others. Either individual names, or a file containing one name per line.

# **Arguments**

**LEFT**

Required argument

#### **RIGHT**

Required argument

# **recode-values**

Replace values in the data with other values.The value being replaced ('current') and the new value ('replacement') are specified with their type, and only one may be included for each. If it is not specified, the value being replaced or being inserted is None.

clarite-cli modify recode-values [OPTIONS] DATA OUTPUT

# **Options**

```
--current-str <cs>
```
Replace occurences of this string value

```
--current-int <ci>
```
Replace occurences of this integer value

```
--current-float <cf>
     Replace occurences of this float value
```
- **--replacement-str** <rs> Insert this string value
- **--replacement-int** <ri> Insert this integer value
- **--replacement-float** <rf> Insert this float value
- **-s**, **--skip** <skip> variables to skip. Either individual names, or a file containing one name per line.
- **-o**, **--only** <only> variables to process, skipping all others. Either individual names, or a file containing one name per line.

# **Arguments**

# **DATA**

Required argument

# **OUTPUT**

Required argument

# **remove-outliers**

Replace outlier values with NaN. Outliers are defined using a gaussian or IQR approach.

clarite-cli modify remove-outliers [OPTIONS] DATA OUTPUT

# **Options**

**-m**, **--method** <method>

Options gaussianliqr

```
-c, --cutoff <cutoff>
```
**-s**, **--skip** <skip> variables to skip. Either individual names, or a file containing one name per line.

**-o**, **--only** <only> variables to process, skipping all others. Either individual names, or a file containing one name per line.

# **Arguments**

# **DATA**

Required argument

### **OUTPUT**

Required argument
#### <span id="page-72-0"></span>**rowfilter**

Select some rows from a dataset using a simple comparison, keeping rows where the comparison is True.

clarite-cli modify rowfilter [OPTIONS] DATA OUTPUT COLUMN

#### **Options**

```
--value-str <vs>
     Compare values in the column to this string
```

```
--value-int <vi>
     Compare values in the column to this integer
```
- **--value-float** <vf> Compare values in the column to this floating point number
- **-c**, **--comparison** <comparison> Keep rows where the value of the column is lt  $(\le)$ , lte  $(\le)$ , eq  $(==)$ , gte  $(>=)$ , or gt  $(>)$  the specified value. Eq by default.

Options ltllteleqlgtelgt

#### **Arguments**

#### **DATA**

Required argument

**OUTPUT** Required argument

#### **COLUMN**

Required argument

#### **rowfilter-incomplete-obs**

Filter out observations that are not complete cases (contain no NA values)

clarite-cli modify rowfilter-incomplete-obs [OPTIONS] DATA OUTPUT

#### **Options**

**-s**, **--skip** <skip> variables to skip. Either individual names, or a file containing one name per line.

**-o**, **--only** <only> variables to process, skipping all others. Either individual names, or a file containing one name per line.

#### **Arguments**

#### **DATA**

Required argument

#### <span id="page-73-0"></span>**OUTPUT**

Required argument

#### **transform-variable**

Apply a function to each value of a variable

clarite-cli modify transform-variable [OPTIONS] DATA OUTPUT TRANSFORM\_METHOD

#### **Options**

- **-s**, **--skip** <skip> variables to skip. Either individual names, or a file containing one name per line.
- **-o**, **--only** <only> variables to process, skipping all others. Either individual names, or a file containing one name per line.

#### **Arguments**

#### **DATA**

Required argument

```
OUTPUT
```
Required argument

#### **TRANSFORM\_METHOD** Required argument

# **clarite-cli plot**

```
clarite-cli plot [OPTIONS] COMMAND [ARGS]...
```
#### **distributions**

Generate a pdf containing distribution plots for each variable

```
clarite-cli plot distributions [OPTIONS] DATA OUTPUT
```
#### **Options**

```
-k, --kind <kind>
```
Kind of plot used for continuous data. Non-continuous always shows a count plot.

**Options** countlbox violiniqq

```
--nrows <nrows>
    Number of rows per page
```

```
--ncols <ncols>
```
Number of columns per page

<span id="page-74-0"></span>**-q**, **--quality** <quality> Quality of the generated plots: low (150 dpi), medium (300 dpi), or high (1200 dpi).

Options low|medium|high

**--sort**, **--no-sort** Sort variables alphabetically

#### **Arguments**

**DATA**

Required argument

**OUTPUT** Required argument

#### **histogram**

Create a histogram plot of a variable

clarite-cli plot histogram [OPTIONS] DATA OUTPUT VARIABLE

#### **Arguments**

#### **DATA**

Required argument

**OUTPUT** Required argument

#### **VARIABLE**

Required argument

#### **manhattan**

Generate a manhattan plot of EWAS results

clarite-cli plot manhattan [OPTIONS] EWAS\_RESULT OUTPUT

#### **Options**

```
-c, --categories <categories>
     tab-separate file with two columns: 'Variable' and 'category'
```
**-o**, **--other** <other> other datasets to include in the plot

```
--nlabeled <nlabeled>
    label top n points
```

```
--label <label>
     label points by name
```
## <span id="page-75-0"></span>**Arguments**

### **EWAS\_RESULT**

Required argument

### **OUTPUT**

Required argument

# CHAPTER 8

# Additional Notes

Release History, etc

# **8.1 Release History**

### **8.1.1 v0.9.1 (2019-11-20)**

Minor documentation update

# **8.1.2 v0.9.0 (2019-10-31)**

#### **Enhancements**

- Add a *figure* parameter to histogram and manhattan plots in order to plot to an existing figure
- *SurveyDesignSpec* can now utilize more parameters, such as *fpc*
- The larger (numeric or alphabetic) binary variable is always treated as the success case for binary phenotypes
- Improved logging during EWAS, including printing the survey design information
- Extensively updated documentation
- CLARITE now has a logo!

#### **Fixes**

- Corrected an indexing error that sometimes occurred when removing rows with missing weights
- Improve precision in EWAS results for weighted analyses by using sf instead of 1-cdf
- Change some column names in the EWAS output to be more clear

#### **Tests**

An R script and the output of that script is now included. The R output is compared to the python output in the test suite in order to ensure analysis result concordance between R and Python for several analysis scenarios.

### **8.1.3 v0.8.0 (2019-09-03)**

#### **Enhancements**

- Allow file input in the command line for skip/only
- Make the manhattan plot function less restrictive of the data passed into it
- Use skip/only in the transform function

#### **Fixes**

• Categorization would silently fail if there was only one variable of a given type

### **8.1.4 v0.7.0 (2019-07-23)**

#### **Enhancements**

- Improvements to the CLI and printed log messages.
- The functions from the 'Process' module were put into the 'Modify' module.
- Datasets are no longer split apart when categorizing.

### **8.1.5 v0.6.0 (2019-07-11)**

Extensive changes in organization, but limited new functionality (not counting the CLI).

#### **Enhancements**

- Reorganize functions <https://github.com/HallLab/clarite-python/pull/13>
- Add a CLI <https://github.com/HallLab/clarite-python/pull/11>

### **8.1.6 v0.5.0 (2019-06-28)**

#### **Enhancements**

- Added a function to recode values <https://github.com/HallLab/clarite-python/issues/4>
- Added a function to filter outlier values <https://github.com/HallLab/clarite-python/issues/5>
- Added a function to generate manhattan plots for multiple datasets together [https://github.com/HallLab/](https://github.com/HallLab/clarite-python/issues/9) [clarite-python/issues/9](https://github.com/HallLab/clarite-python/issues/9)

#### **Fixes**

• Add some validation of input DataFrames to prevent some errors in calculations

#### **Tests**

• Added an initial batch of tests

### **8.1.7 v0.4.0 (2019-06-18)**

Support EWAS with binary outcomes. Additional handling of NA values in covariates and the phenotype. Add a 'min\_n' parameter to the ewas function to require a minimum number of observations after removing incomplete cases. Add additional functions including 'plot\_distributions', 'merge\_variables', 'get\_correlations', 'get\_freq\_table', and 'get\_percent\_na'

### **8.1.8 v0.3.0 (2019-05-31)**

Add support for complex survey designs

### **8.1.9 v0.2.1 (2019-05-02)**

Added documentation for existing functions

### **8.1.10 v0.2.0 (2019-04-30)**

First functional version. Mutliple methods are available under a 'clarite' Pandas accessor.

### **8.1.11 v0.1.0 (2019-04-23)**

Initial Release

# Python Module Index

# c

clarite.analyze, [35](#page-38-0) clarite.describe, [36](#page-39-0) clarite.load, [39](#page-42-0) clarite.modify, [40](#page-43-0) clarite.plot, [51](#page-54-0) clarite.survey, [55](#page-58-0)

# Index

# Symbols

-cat\_max <cat\_max> clarite-cli-modify-categorize command line option, [62](#page-65-0) -cat min <cat min> clarite-cli-modify-categorize command line option, [62](#page-65-0) -cluster <cluster> clarite-cli-analyze-ewas command line option, [59](#page-62-0) -cont\_min <cont\_min> clarite-cli-modify-categorize command line option, [62](#page-65-0) -covariance-calc <covariance\_calc> clarite-cli-analyze-ewas command line option, [58](#page-61-0) -current-float <cf> clarite-cli-modify-recode-values command line option, [67](#page-70-0) -current-int <ci> clarite-cli-modify-recode-values command line option, [67](#page-70-0) -current-str <cs> clarite-cli-modify-recode-values command line option, [67](#page-70-0) -fdr, -bonferroni clarite-cli-analyze-get-significant command line option, [59](#page-62-0) -label <label> clarite-cli-plot-manhattan command line option, [71](#page-74-0) -min-n <min\_n> clarite-cli-analyze-ewas command line option, [59](#page-62-0) -ncols <ncols> clarite-cli-plot-distributions command line option, [70](#page-73-0) -nested, -not-nested clarite-cli-analyze-ewas command

line option, [59](#page-62-0) -nlabeled <nlabeled> clarite-cli-plot-manhattan command line option, [71](#page-74-0) -nrows <nrows> clarite-cli-plot-distributions command line option, [70](#page-73-0) -output\_left <output\_left> clarite-cli-modify-move-variables command line option, [67](#page-70-0) -output\_right <output\_right> clarite-cli-modify-move-variables command line option, [67](#page-70-0) -replacement-float <rf> clarite-cli-modify-recode-values command line option, [68](#page-71-0) -replacement-int <ri> clarite-cli-modify-recode-values command line option, [68](#page-71-0) -replacement-str <rs> clarite-cli-modify-recode-values command line option, [68](#page-71-0) -single-cluster <single\_cluster> clarite-cli-analyze-ewas command line option, [59](#page-62-0) -sort, -no-sort clarite-cli-plot-distributions command line option, [71](#page-74-0) -strata <strata> clarite-cli-analyze-ewas command line option, [59](#page-62-0) -survey-data <survey\_data> clarite-cli-analyze-ewas command line option, [59](#page-62-0) -value-float <vf> clarite-cli-modify-rowfilter command line option, [69](#page-72-0) -value-int <vi> clarite-cli-modify-rowfilter command line option, [69](#page-72-0)

```
-value-str <vs>
   clarite-cli-modify-rowfilter
      command line option, 69
-weights-file <weights_file>
   clarite-cli-analyze-ewas command
      line option, 59
-c, -categories <categories>
   clarite-cli-plot-manhattan command
       line option, 71
-c, -comparison <comparison>
   clarite-cli-modify-rowfilter
      command line option, 69
-c, -covariate <covariate>
   clarite-cli-analyze-ewas command
      line option, 58
-c, -cutoff <cutoff>
   clarite-cli-modify-remove-outliers
       command line option, 68
-h, -how <how>
   clarite-cli-modify-merge-variables
       command line option, 66
-i, -index <index>
   clarite-cli-load-from-csv command
       line option, 61
   clarite-cli-load-from-tsv command
      line option, 62
-k, -kind <kind>
   clarite-cli-plot-distributions
      command line option, 70
-m, -method <method>
   clarite-cli-modify-remove-outliers
       command line option, 68
-n \leq nclarite-cli-modify-colfilter-min-cat-n
clarite-cli-modify-colfilter-min-n
       command line option, 63
   clarite-cli-modify-colfilter-min-n
      command line option, 64
-o, -only <only>
   clarite-cli-load-from-csv command
       line option, 61
   clarite-cli-load-from-tsv command
       line option, 62
   clarite-cli-modify-colfilter
       command line option, 63
   clarite-cli-modify-colfilter-min-cat-n
       command line option, 63
   clarite-cli-modify-colfilter-min-n
       command line option, 64
   clarite-cli-modify-colfilter-percent-zero
command line option, 68
       command line option, 64
   clarite-cli-modify-make-binary
       command line option, 65
   clarite-cli-modify-make-categorical
       command line option, 65
```
clarite-cli-modify-make-continuous command line option, [66](#page-69-0) clarite-cli-modify-move-variables command line option, [67](#page-70-0) clarite-cli-modify-recode-values command line option, [68](#page-71-0) clarite-cli-modify-remove-outliers command line option, [68](#page-71-0) clarite-cli-modify-rowfilter-incomplete-obs command line option, [69](#page-72-0) clarite-cli-modify-transform-variable command line option, [70](#page-73-0) -o, -other <other> clarite-cli-plot-manhattan command line option, [71](#page-74-0) -p, -filter-percent <filter\_percent> clarite-cli-modify-colfilter-percent-zero command line option, [64](#page-67-0) -p, -pvalue <pvalue> clarite-cli-analyze-get-significant command line option, [59](#page-62-0) -q, -quality <quality> clarite-cli-plot-distributions command line option, [70](#page-73-0) -s, -skip <skip> clarite-cli-load-from-csv command line option, [61](#page-64-0) clarite-cli-load-from-tsv command line option, [62](#page-65-0) clarite-cli-modify-colfilter command line option, [63](#page-66-0) clarite-cli-modify-colfilter-min-cat-n command line option, [63](#page-66-0) command line option, [64](#page-67-0) clarite-cli-modify-colfilter-percent-zero command line option, [64](#page-67-0) clarite-cli-modify-make-binary command line option, [65](#page-68-0) clarite-cli-modify-make-categorical command line option, [65](#page-68-0) clarite-cli-modify-make-continuous command line option, [66](#page-69-0) clarite-cli-modify-move-variables command line option, [67](#page-70-0) clarite-cli-modify-recode-values command line option, [68](#page-71-0) clarite-cli-modify-remove-outliers clarite-cli-modify-rowfilter-incomplete-obs command line option, [69](#page-72-0) clarite-cli-modify-transform-variable command line option, [70](#page-73-0) -t, -threshold <threshold>

clarite-cli-describe-correlations command line option, [60](#page-63-0) -w, -weight <weight> clarite-cli-analyze-ewas command line option, [59](#page-62-0) \_\_init\_\_() (*clarite.survey.SurveyDesignSpec method*), [56](#page-59-0)

# A

add\_corrected\_pvalues() (*in module clarite.analyze*), [36](#page-39-1)

# B

BOTTOM clarite-cli-modify-merge-observations command line option, [66](#page-69-0)

# $\mathcal{C}$

categorize() (*in module clarite.modify*), [41](#page-44-0) clarite-cli-analyze-add-corrected-pvals command line option EWAS\_RESULT, [58](#page-61-0) OUTPUT, [58](#page-61-0) clarite-cli-analyze-ewas command line option -cluster <cluster>, [59](#page-62-0) -covariance-calc <covariance\_calc>, [58](#page-61-0) -min-n <min\_n>, [59](#page-62-0) -nested, -not-nested, [59](#page-62-0) -single-cluster <single\_cluster>, [59](#page-62-0) -strata <strata>, [59](#page-62-0) -survey-data <survey\_data>, [59](#page-62-0) -weights-file <weights\_file>, [59](#page-62-0) -c, -covariate <covariate>, [58](#page-61-0) -w, -weight <weight>, [59](#page-62-0) DATA, [59](#page-62-0) OUTPUT, [59](#page-62-0) PHENOTYPE, [59](#page-62-0) clarite-cli-analyze-get-significant command line option -fdr, -bonferroni, [59](#page-62-0) -p, -pvalue <pvalue>, [59](#page-62-0) EWAS\_RESULT, [60](#page-63-0) OUTPUT, [60](#page-63-0) clarite-cli-describe-correlations command line option -t, -threshold <threshold>, [60](#page-63-0) DATA, [60](#page-63-0) OUTPUT, [60](#page-63-0) clarite-cli-describe-freq-table command line option DATA, [60](#page-63-0) OUTPUT, [60](#page-63-0)

```
clarite-cli-describe-get-types command
       line option
   DATA, 61
   OUTPUT, 61
clarite-cli-describe-percent-na
       command line option
   DATA, 61
   OUTPUT, 61
clarite-cli-load-from-csv command line
       option
   -i, -index <index>, 61
   -\circ, -\circnly \langle \circnly\rangle61
   -s, -skip <skip>, 61
   INPUT, 62
   OUTPUT, 62
clarite-cli-load-from-tsv command line
       option
   -i, -index <index>, 62
   -\circ, -\circnly \langle \circnly\rangle62
   -s, -skip <skip>, 62
   INPUT, 62
   OUTPUT, 62
clarite-cli-modify-categorize command
       line option
   -cat_max <cat_max>, 62
   -cat_min <cat_min>, 62
   -cont_min <cont_min>, 62
   DATA, 63
   OUTPUT, 63
clarite-cli-modify-colfilter command
       line option
   -\circ, -\circnly \langle \circnly\rangle63
   -s, -skip <skip>, 63
   DATA, 63
   OUTPUT, 63
clarite-cli-modify-colfilter-min-cat-n
       command line option
   63-\circ, -\circnly \langle \circnly\rangle63
   -s, -skip <skip>, 63
   DATA, 64
   OUTPUT, 64
clarite-cli-modify-colfilter-min-n
       command line option
   64-o, -only <only>, 64
   -s, -skip <skip>, 64
   DATA, 64
   OUTPUT, 64
clarite-cli-modify-colfilter-percent-zero
       command line option
   -\circ, -\circnly \langle \circnly\rangle64
   -p, -filter-percent
       <filter_percent>, 64
```

```
-s, -skip <skip>, 64
   DATA, 65
   OUTPUT, 65
clarite-cli-modify-make-binary command
       line option
   -\circ, -\circnly \langle \circnly\rangle65
   -s, -skip <skip>, 65
   DATA, 65
   OUTPUT, 65
clarite-cli-modify-make-categorical
       command line option
   -\circ, -\circnly \langle \circnly\rangle65
   -s, -skip <skip>, 65
   DATA, 65
   OUTPUT, 65
clarite-cli-modify-make-continuous
       command line option
   -\circ, -\circnly \langle \circnly\rangle66
   -s, -skip <skip>, 66
   DATA, 66
   OUTPUT, 66
clarite-cli-modify-merge-observations
       command line option
   BOTTOM, 66
   OUTPUT, 66
   TOP, 66
clarite-cli-modify-merge-variables
       command line option
   -h, -how <how66LEFT, 67
   OUTPUT, 67
   RIGHT, 67
clarite-cli-modify-move-variables
       command line option
   67
   -output_right <output_right>, 67
   -\circ, -\circnly \langle \circnly\rangle67
   -s, -skip <skip>, 67
   LEFT, 67
   RIGHT, 67
clarite-cli-modify-recode-values
       command line option
   -current-float <cf>, 67
   -current-int <ci>, 67
   -current-str <cs>, 67
   -replacement-float <rf>, 68
   -replacement-int <ri>, 68
   -replacement-str <rs>, 68
   -\circ, -\circnly \langle \circnly\rangle68
   -s, -skip <skip>, 68
   DATA, 68
   OUTPUT, 68
clarite-cli-modify-remove-outliers
       command line option
```
-c, -cutoff <cutoff>, [68](#page-71-0) -m, -method <method>, [68](#page-71-0)  $-\circ$ ,  $-\circ$ nly  $\langle \circ$ nly $\rangle$ , [68](#page-71-0) -s, -skip <skip>, [68](#page-71-0) DATA, [68](#page-71-0) OUTPUT, [68](#page-71-0) clarite-cli-modify-rowfilter command line option -value-float <vf>, [69](#page-72-0) -value-int <vi>, [69](#page-72-0) -value-str <vs>, [69](#page-72-0) -c, -comparison <comparison>, [69](#page-72-0) COLUMN, [69](#page-72-0) DATA, [69](#page-72-0) OUTPUT, [69](#page-72-0) clarite-cli-modify-rowfilter-incomplete-obs command line option  $-o$ ,  $-only$   $\langle only \rangle$ , [69](#page-72-0) -s, -skip <skip>, [69](#page-72-0) DATA, [69](#page-72-0) OUTPUT, [69](#page-72-0) clarite-cli-modify-transform-variable command line option  $-\circ$ ,  $-\circ$ nly  $\langle \circ$ nly $\rangle$ , [70](#page-73-0)  $-s$ ,  $-skip$   $\langle$ skip $\rangle$ , [70](#page-73-0) DATA, [70](#page-73-0) OUTPUT, [70](#page-73-0) TRANSFORM\_METHOD, [70](#page-73-0) clarite-cli-plot-distributions command line option -ncols <ncols>, [70](#page-73-0) -nrows <nrows>, [70](#page-73-0) -sort, -no-sort, [71](#page-74-0)  $-k$ ,  $-k$ ind  $\langle$ kind>, [70](#page-73-0) -q, -quality <quality>, [70](#page-73-0) DATA, [71](#page-74-0) OUTPUT, [71](#page-74-0) clarite-cli-plot-histogram command line option DATA, [71](#page-74-0) OUTPUT, [71](#page-74-0) VARIABLE, [71](#page-74-0) clarite-cli-plot-manhattan command line option -label <label>, [71](#page-74-0) -nlabeled <nlabeled>, [71](#page-74-0) -c, -categories <categories>, [71](#page-74-0) -o, -other <other>, [71](#page-74-0) EWAS\_RESULT, [72](#page-75-0) OUTPUT, [72](#page-75-0) clarite.analyze (*module*), [35](#page-38-1) clarite.describe (*module*), [36](#page-39-1) clarite.load (*module*), [39](#page-42-1) clarite.modify (*module*), [40](#page-43-1)

clarite.plot (*module*), [51](#page-54-1) clarite.survey (*module*), [55](#page-58-1) colfilter() (*in module clarite.modify*), [42](#page-45-0) colfilter\_min\_cat\_n() (*in module clarite.modify*), [44](#page-47-0) colfilter\_min\_n() (*in module clarite.modify*), [43](#page-46-0) colfilter\_percent\_zero() (*in module clarite.modify*), [43](#page-46-0) COLUMN clarite-cli-modify-rowfilter command line option, [69](#page-72-0) correlations() (*in module clarite.describe*), [37](#page-40-0)

# D

DATA clarite-cli-analyze-ewas command line option, [59](#page-62-0) clarite-cli-describe-correlations command line option, [60](#page-63-0) clarite-cli-describe-freq-table command line option, [60](#page-63-0) clarite-cli-describe-get-types command line option, [61](#page-64-0) clarite-cli-describe-percent-na command line option, [61](#page-64-0) clarite-cli-modify-categorize command line option, [63](#page-66-0) clarite-cli-modify-colfilter command line option, [63](#page-66-0) clarite-cli-modify-colfilter-min-cat-n command line option, [64](#page-67-0) clarite-cli-modify-colfilter-min-n command line option, [64](#page-67-0) clarite-cli-modify-colfilter-percent-zero command line option, [65](#page-68-0) clarite-cli-modify-make-binary command line option, [65](#page-68-0) clarite-cli-modify-make-categorical command line option, [65](#page-68-0) clarite-cli-modify-make-continuous command line option, [66](#page-69-0) clarite-cli-modify-recode-values command line option, [68](#page-71-0) clarite-cli-modify-remove-outliers command line option, [68](#page-71-0) clarite-cli-modify-rowfilter command line option, [69](#page-72-0) command line option, [69](#page-72-0) clarite-cli-modify-transform-variable O command line option, [70](#page-73-0) clarite-cli-plot-distributions command line option, [71](#page-74-0)

clarite-cli-plot-histogram command line option, [71](#page-74-0) distributions() (*in module clarite.plot*), [52](#page-55-0)

# E

ewas() (*in module clarite.analyze*), [35](#page-38-1) EWAS\_RESULT clarite-cli-analyze-add-corrected-pvals command line option, [58](#page-61-0) clarite-cli-analyze-get-significant command line option, [60](#page-63-0) clarite-cli-plot-manhattan command line option, [72](#page-75-0)

# F

freq\_table() (*in module clarite.describe*), [37](#page-40-0) from\_csv() (*in module clarite.load*), [40](#page-43-1) from\_tsv() (*in module clarite.load*), [39](#page-42-1)

# G

get\_types() (*in module clarite.describe*), [38](#page-41-0)

# H

histogram() (*in module clarite.plot*), [51](#page-54-1)

# I

INPUT clarite-cli-load-from-csv command line option, [62](#page-65-0) clarite-cli-load-from-tsv command line option, [62](#page-65-0)

#### L LEFT

clarite-cli-modify-merge-variables command line option, [67](#page-70-0) clarite-cli-modify-move-variables command line option, [67](#page-70-0)

# M

clarite-cli-modify-rowfilter-incompleterg<sub>bs</sub>variables() (*in module clarite.modify*), [47](#page-50-0) make\_binary() (*in module clarite.modify*), [45](#page-48-0) make\_categorical() (*in module clarite.modify*), [45](#page-48-0) make\_continuous() (*in module clarite.modify*), [46](#page-49-0) manhattan() (*in module clarite.plot*), [54](#page-57-0) merge\_observations() (*in module clarite.modify*), [47](#page-50-0) move\_variables() (*in module clarite.modify*), [47](#page-50-0)

### OUTPUT

clarite-cli-analyze-add-corrected-pvals command line option, [58](#page-61-0)

clarite-cli-analyze-ewas command line option, [59](#page-62-0) clarite-cli-analyze-get-significant command line option, [60](#page-63-0) clarite-cli-describe-correlations command line option, [60](#page-63-0) clarite-cli-describe-freq-table command line option, [60](#page-63-0) clarite-cli-describe-get-types command line option, [61](#page-64-0) clarite-cli-describe-percent-na command line option, [61](#page-64-0) clarite-cli-load-from-csv command line option, [62](#page-65-0) clarite-cli-load-from-tsv command line option, [62](#page-65-0) clarite-cli-modify-categorize command line option, [63](#page-66-0) clarite-cli-modify-colfilter command line option, [63](#page-66-0) clarite-cli-modify-colfilter-min-cat-n SurveyDesignSpec (*class in clarite.survey*), [55](#page-58-1) command line option, [64](#page-67-0) clarite-cli-modify-colfilter-min-n command line option, [64](#page-67-0) clarite-cli-modify-colfilter-percent-zerSlarite-cli-modify-merge-observations command line option, [65](#page-68-0) clarite-cli-modify-make-binary command line option, [65](#page-68-0) clarite-cli-modify-make-categorical command line option, [65](#page-68-0) clarite-cli-modify-make-continuous command line option, [66](#page-69-0) clarite-cli-modify-merge-observations VARIABLE command line option, [66](#page-69-0) clarite-cli-modify-merge-variables command line option, [67](#page-70-0) clarite-cli-modify-recode-values command line option, [68](#page-71-0) clarite-cli-modify-remove-outliers command line option, [68](#page-71-0) clarite-cli-modify-rowfilter command line option, [69](#page-72-0) clarite-cli-modify-rowfilter-incomplete-obs command line option, [69](#page-72-0) clarite-cli-modify-transform-variable command line option, [70](#page-73-0) clarite-cli-plot-distributions command line option, [71](#page-74-0) clarite-cli-plot-histogram command line option, [71](#page-74-0) clarite-cli-plot-manhattan command line option, [72](#page-75-0) P R RIGHT S T TOP  $\mathsf{V}$ 

```
percent_na() (in module clarite.describe), 38
PHENOTYPE
   clarite-cli-analyze-ewas command
       line option, 59
```

```
recode_values() (in module clarite.modify), 48
remove_outliers() (in module clarite.modify), 49
   clarite-cli-modify-merge-variables
       command line option, 67
   clarite-cli-modify-move-variables
       command line option, 67
rowfilter_incomplete_obs() (in module clar-
       ite.modify), 50
```

```
summarize() (in module clarite.describe), 39
```

```
command line option, 66
transform() (in module clarite.modify), 50
TRANSFORM_METHOD
   clarite-cli-modify-transform-variable
       command line option, 70
```
clarite-cli-plot-histogram command line option, [71](#page-74-0)